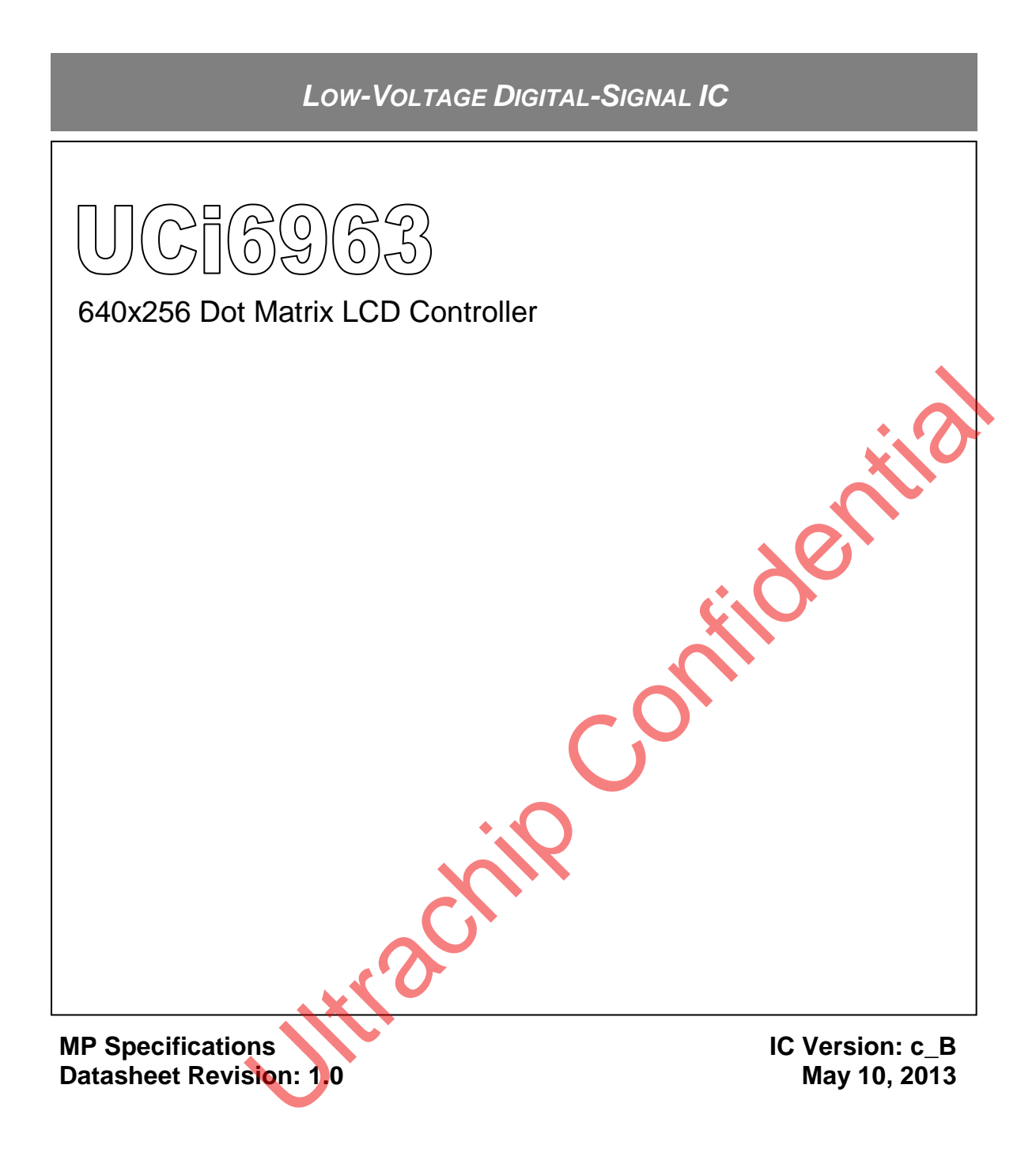

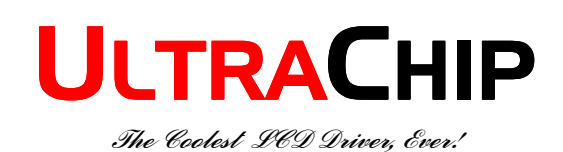

# **Table of Content**

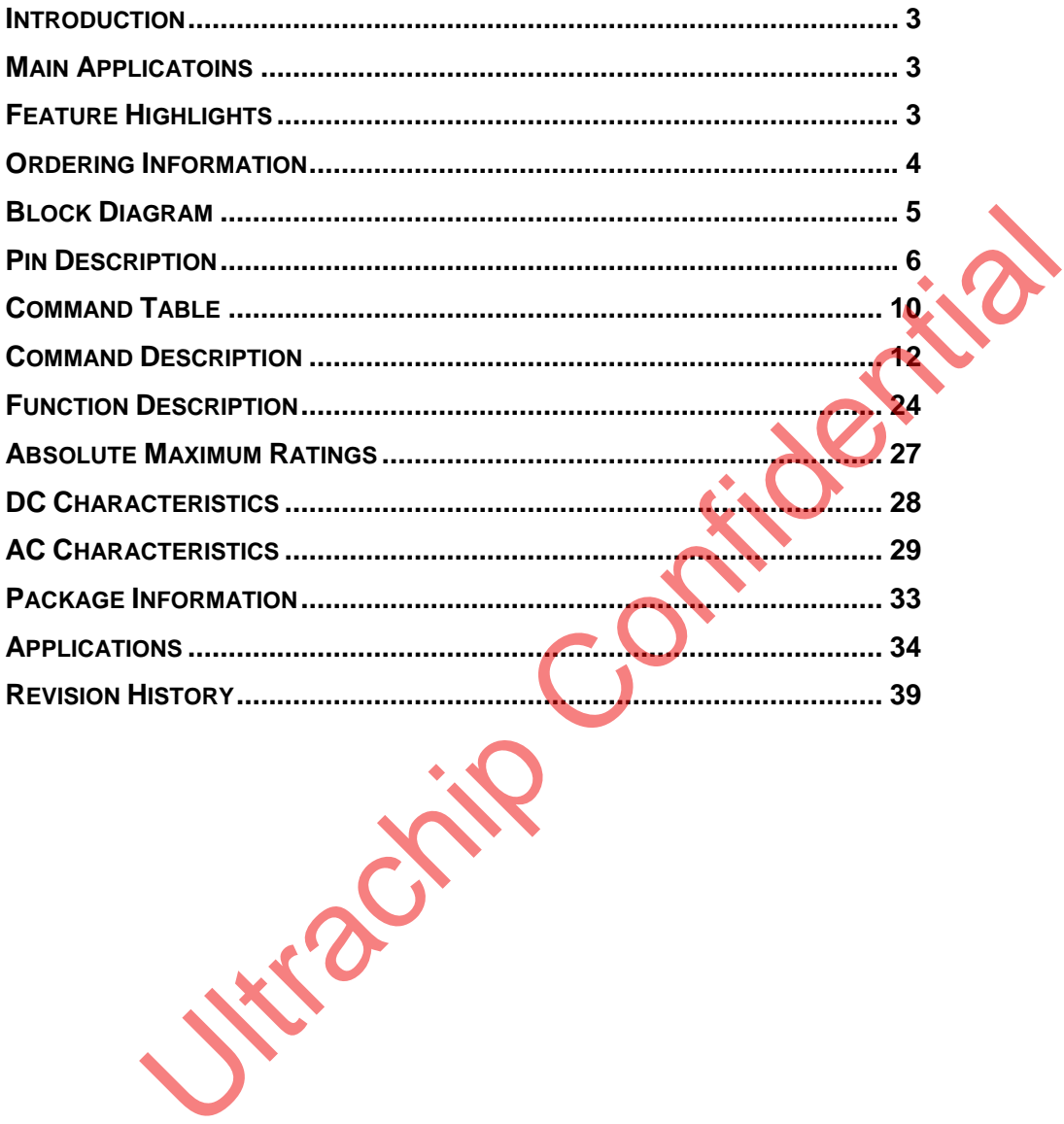

# **UCi6963**

640x256 Dot Matrix LCD Controller IC

# **INTRODUCTION**

The UCi6963 is a dot matrix LCD Controller fully compatible with T6963C. It supports various LCD Driver for standard or custom-made LCD module. The UCi6963 builds in a 256 word CG (Character Generator) ROM for ASCII, Japanese or numeric display in text mode. It also supports Graphics mode and mixed display with Text. The supported maximum external display RAM is 64Kbyte and the display Window can be moved freely within the allocated memory range. The UCi6963 has an 8-bit parallel data bus that can be directly connected to an 8080 series MPU.

The UCi6963 supports a very broad range of LCD formats by allowing selection of different combination of text and graphic modes, including various attribute functions.

# **MAIN APPLICATOINS**

• Industrial Display

# **FEATURE HIGHLIGHTS**

- Support Display Range:
	- Columns: 32, 40, 64, 80
	- Rows: 2, 4, 6, 8, 10, 12, 14, 16, 20, 24, 28, 32
- Support 8080 8-bit MPU Interface
- Built-in 256-word Font ROM: Basic ASCII, Japanese, Numeric
- Support Max. 64Kbyte External Display SRAM Display Mode : Character, Graphics, and Mixed Mode
- Font Size :
	- Horizontal: 5-, 6-, 7-, 8-pixel
	- Vertical: 8-pixel
- Support Bold Font and Reverse Display
- Support Various LCD Driver
- Support 1/16 ~1/128 Duty
- Built-in X'tal Oscillator or Using External Clock

• Power Supply Range: 3.0~5.5V

Package: LQFP-67Pin (RoHS Compliance)

# **ORDERING INFORMATION**

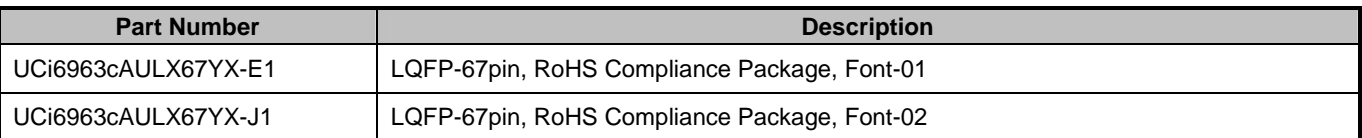

#### **General Notes**

#### **APPLICATION INFORMATION**

For improved readability, the specification contains many application data points. When application information is given, it is advisory and does not form part of the specification for the device.

#### **LIFE SUPPORT APPLICATIONS**

These devices are not designed for use in life support appliances, or systems where malfunction of these products can reasonably be expected to result in personal injuries. Customer using or selling these products for use in such applications do so at their own risk.

#### **CONTENT DISCLAIMER**

UltraChip believes the information contained in this document to be accurate and reliable. However, it is subject to change without notice. No responsibility is assumed by UltraChip for its use, nor for infringement of patents or other rights of third parties. No part of this publication may be reproduced, or transmitted in any form or by any means without the prior consent of UltraChip Inc. UltraChip's terms and conditions of sale apply at all times.

#### **CONTACT DETAILS**

UltraChip Inc. (Headquarter) 4F, No. 618, Recom Road, Neihu District, Taipei 114, Taiwan, R. O. C.

Tel: +886 (2) 8797-8947 Fax: +886 (2) 8797-8910 Sales e-mail: sales@ultrachip.com Web site: http://www.ultrachip.com

active Confidential

# **BLOCK DIAGRAM**

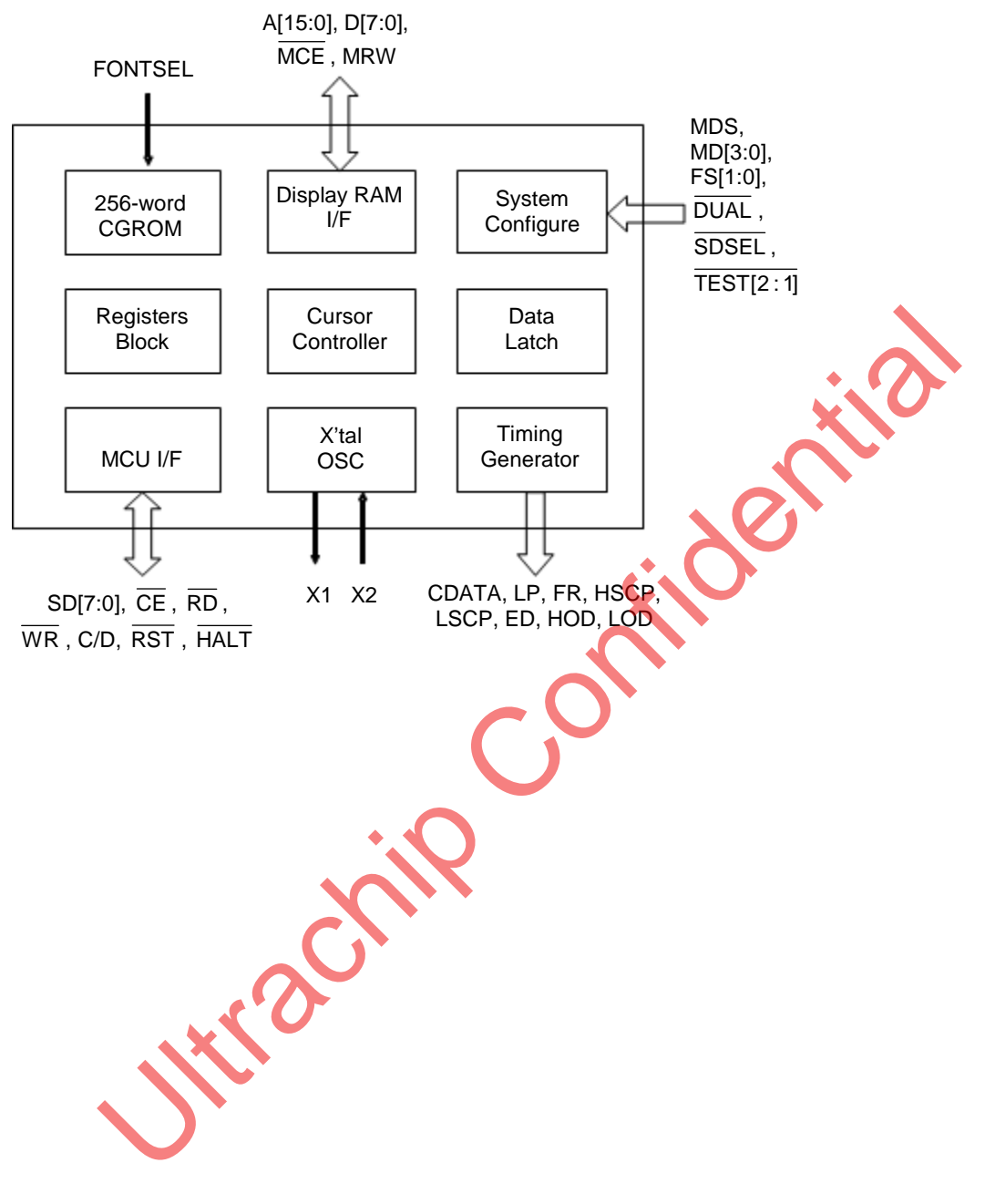

# **PIN DESCRIPTION**

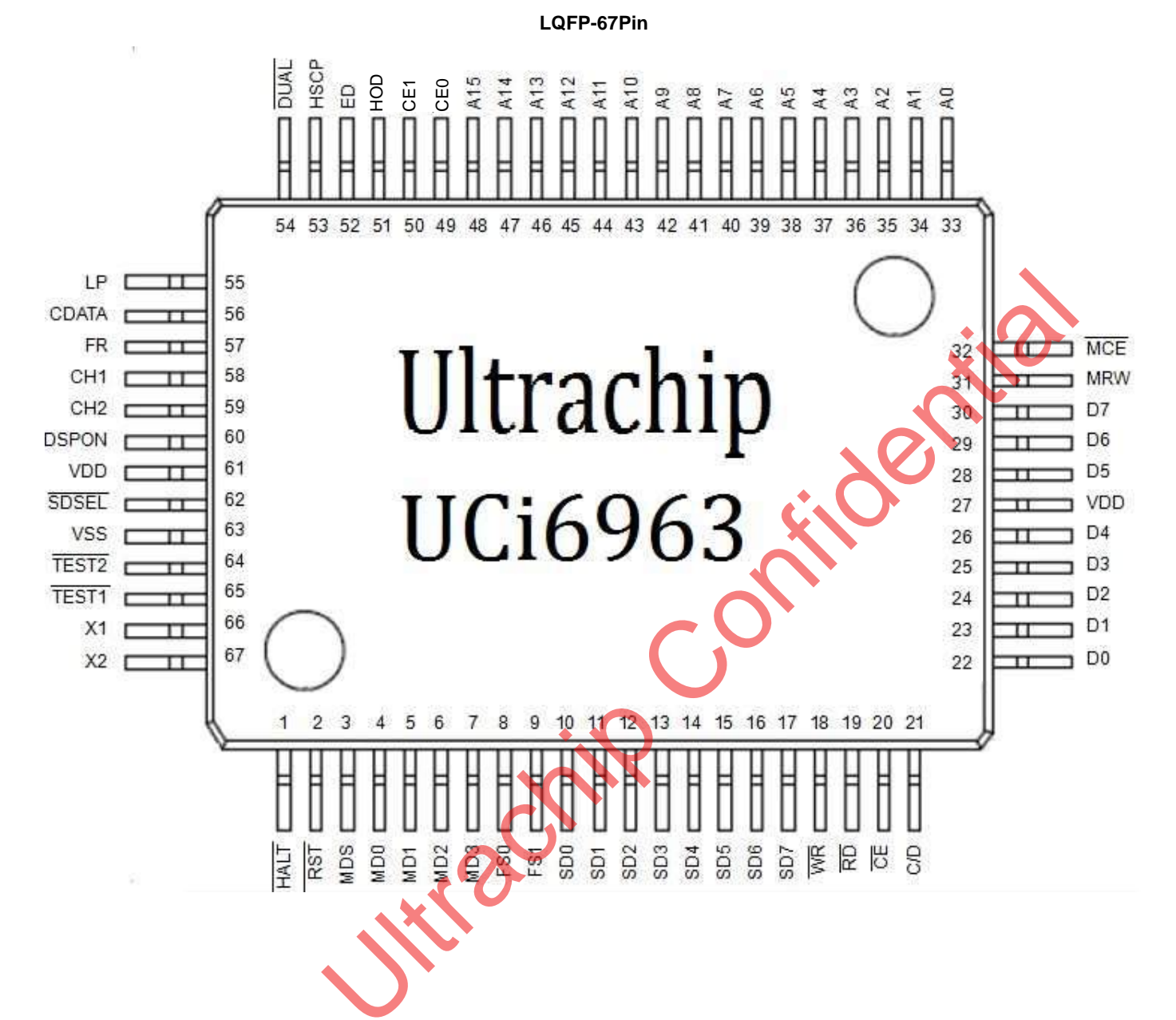

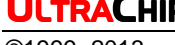

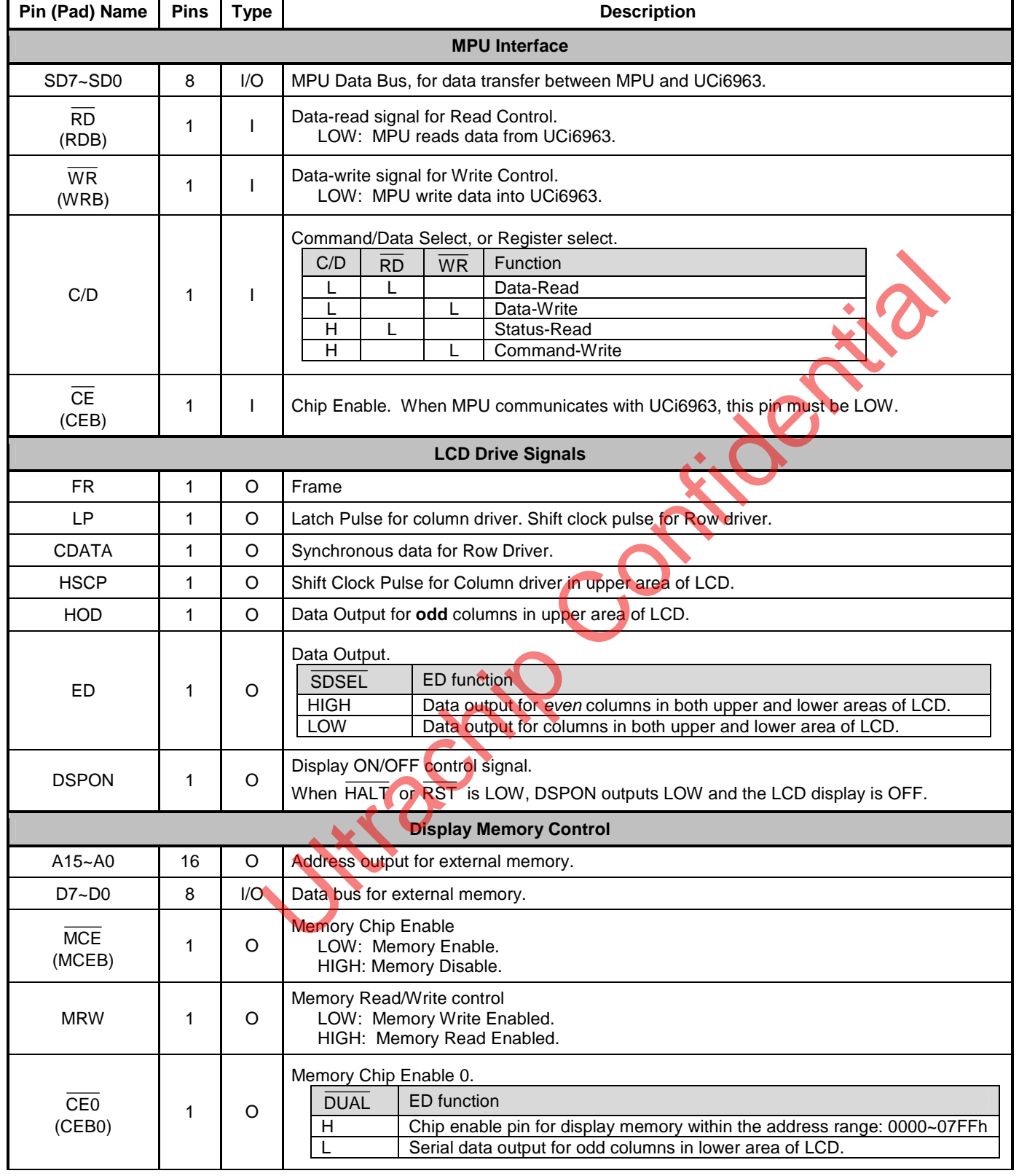

**ULTRACHIP** UCI6963c\_B1.0<br>
@1999~2013 640x256 Dot Matrix LCD Controller IC ©1999~2013 640X256 Dot Matrix LCD Controller IC

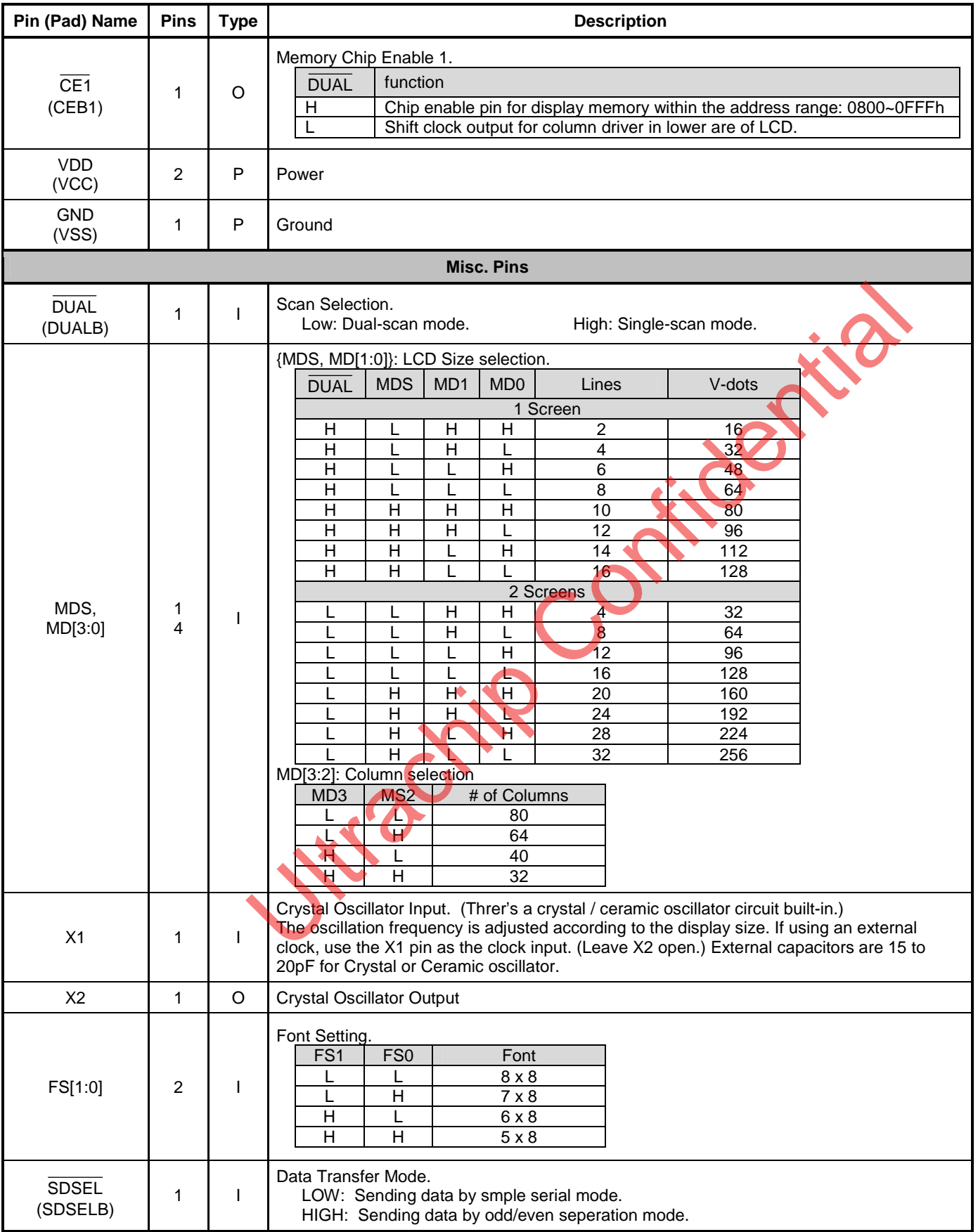

# ULTRACHIP **UCi6963c\_B1.0**

©1999~2013 640X256 Dot Matrix LCD Controller IC

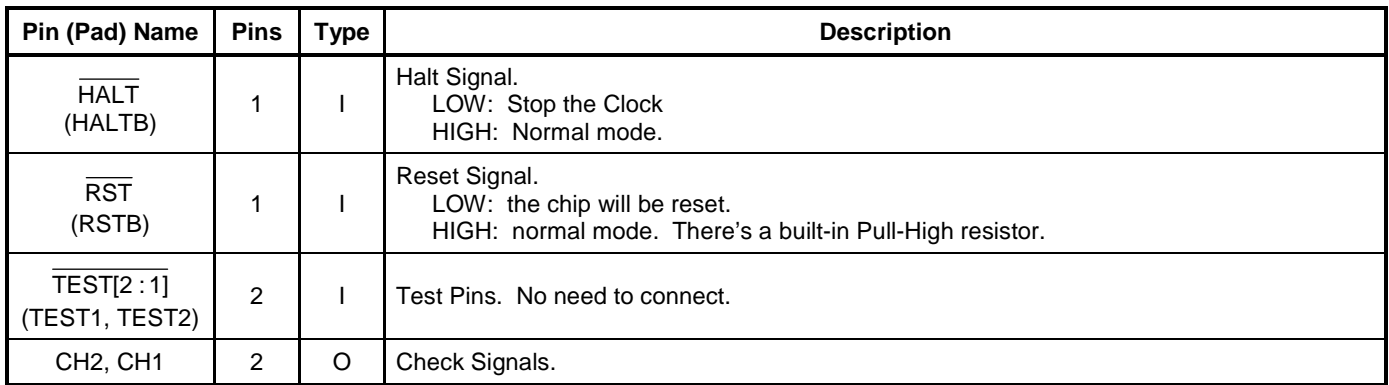

Uttractine Confidential

# **COMMAND TABLE**

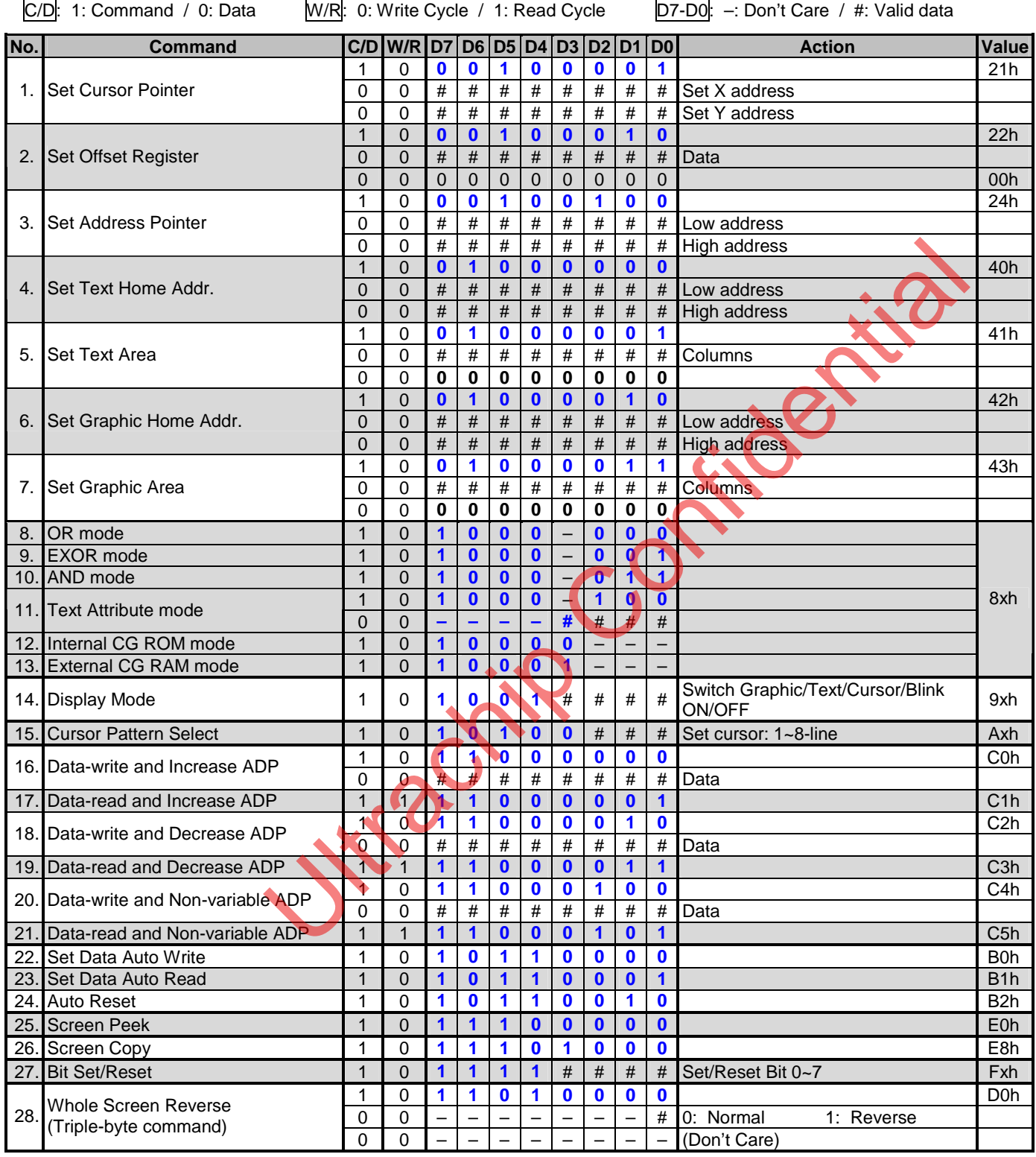

# ULTRACHIP **UCi6963c\_B1.0**

©1999~2013 640X256 Dot Matrix LCD Controller IC

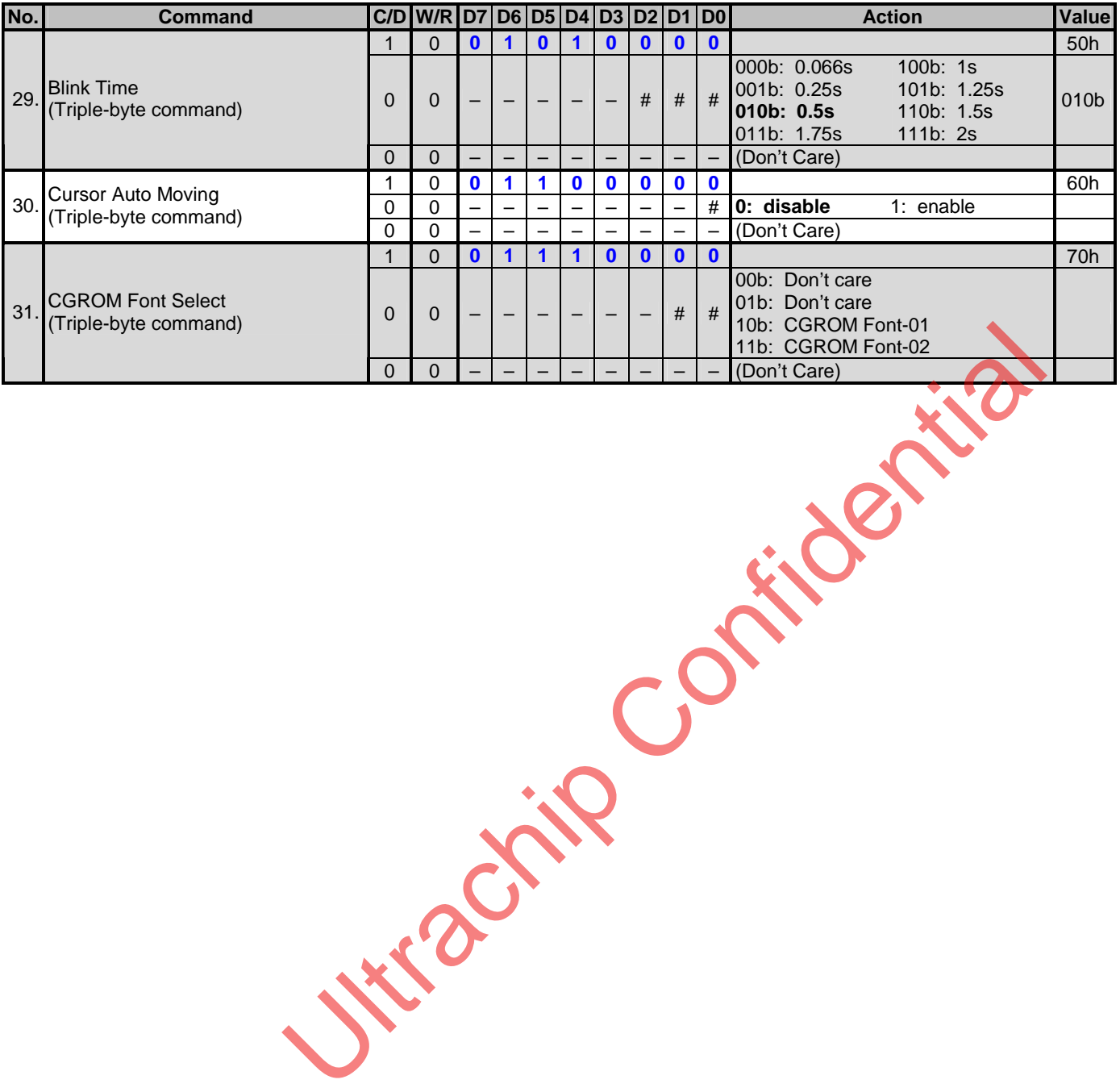

11

# **COMMAND DESCRIPTION**

C/D: 0: Data 1: Command W/R: 0: Write Cycle 1: Read Cycle D7-D0: #: Useful data -: Don't Care

■ Register Setting commands:

### **(1) Set Cursor Pointer (21h)**

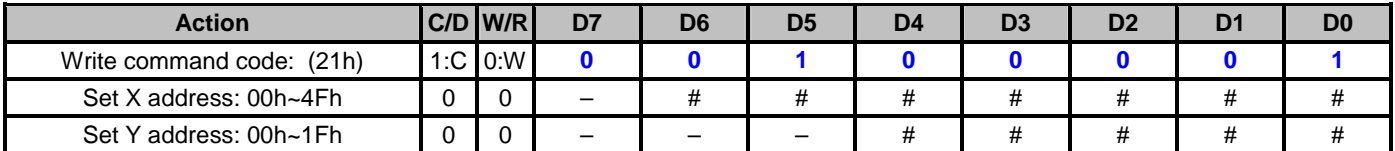

The X address and Y address specify the position of the cursor. The cursor position can only be moved by this command. Dataread/write from the MPC never changes the cusor pointer. X address and Y address ranges as follows:

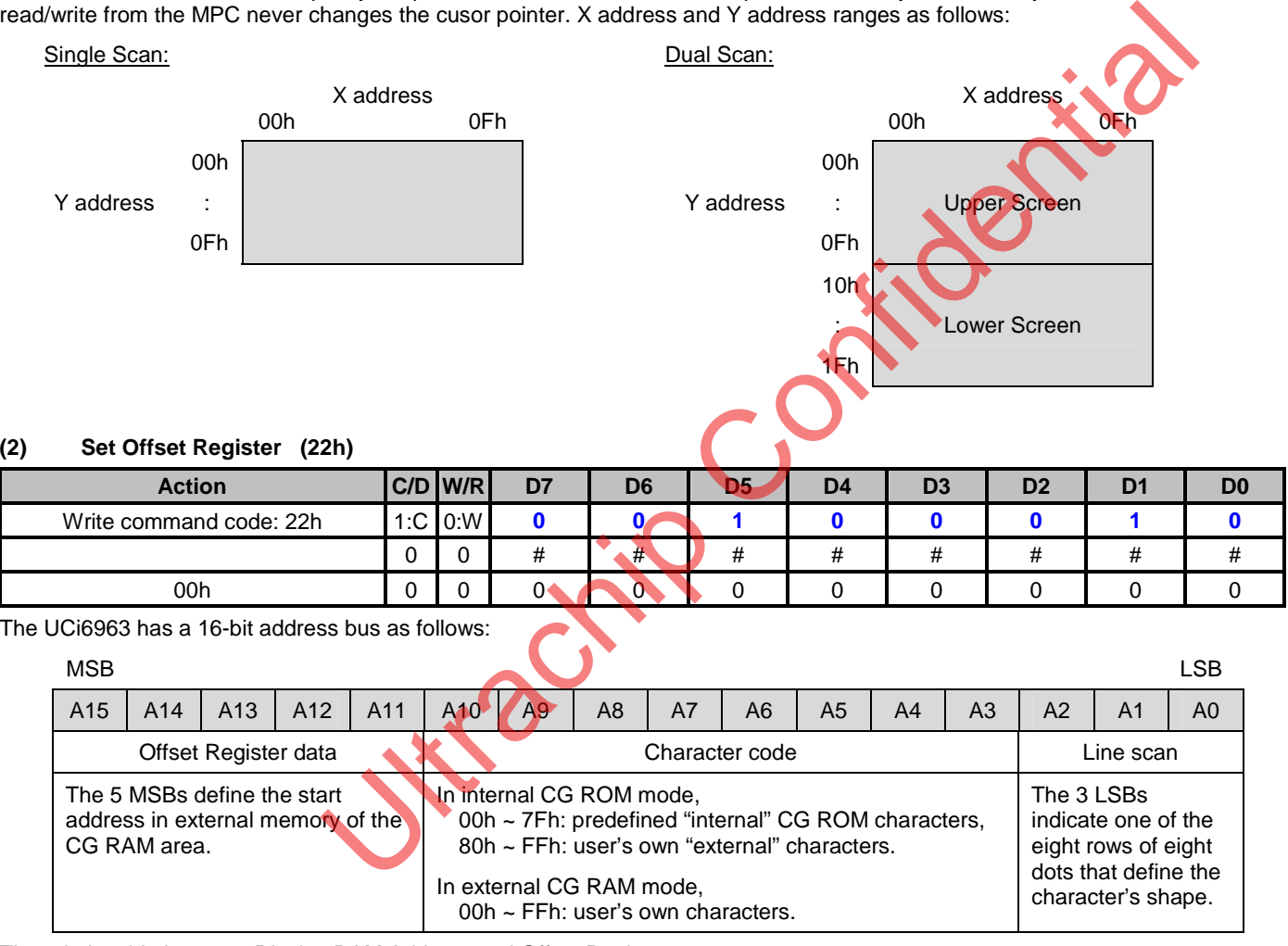

The relationship between Display RAM Address and Offset Register:

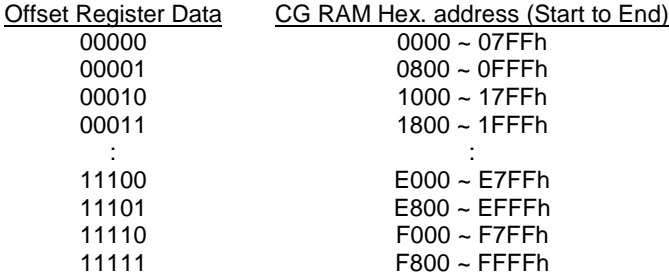

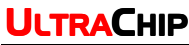

### **Example 1**:

Offset Register: 02h Character Code: 80h Character Generator RAM Start address: 0001b (=1h), 0100b (=4h), 0000b (=0h), 0000b (=0h)

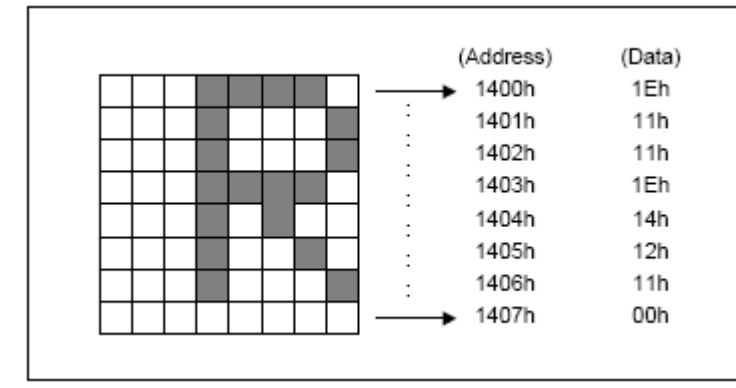

### **Example 2**:

The relationship between Display RAM data and display characters :

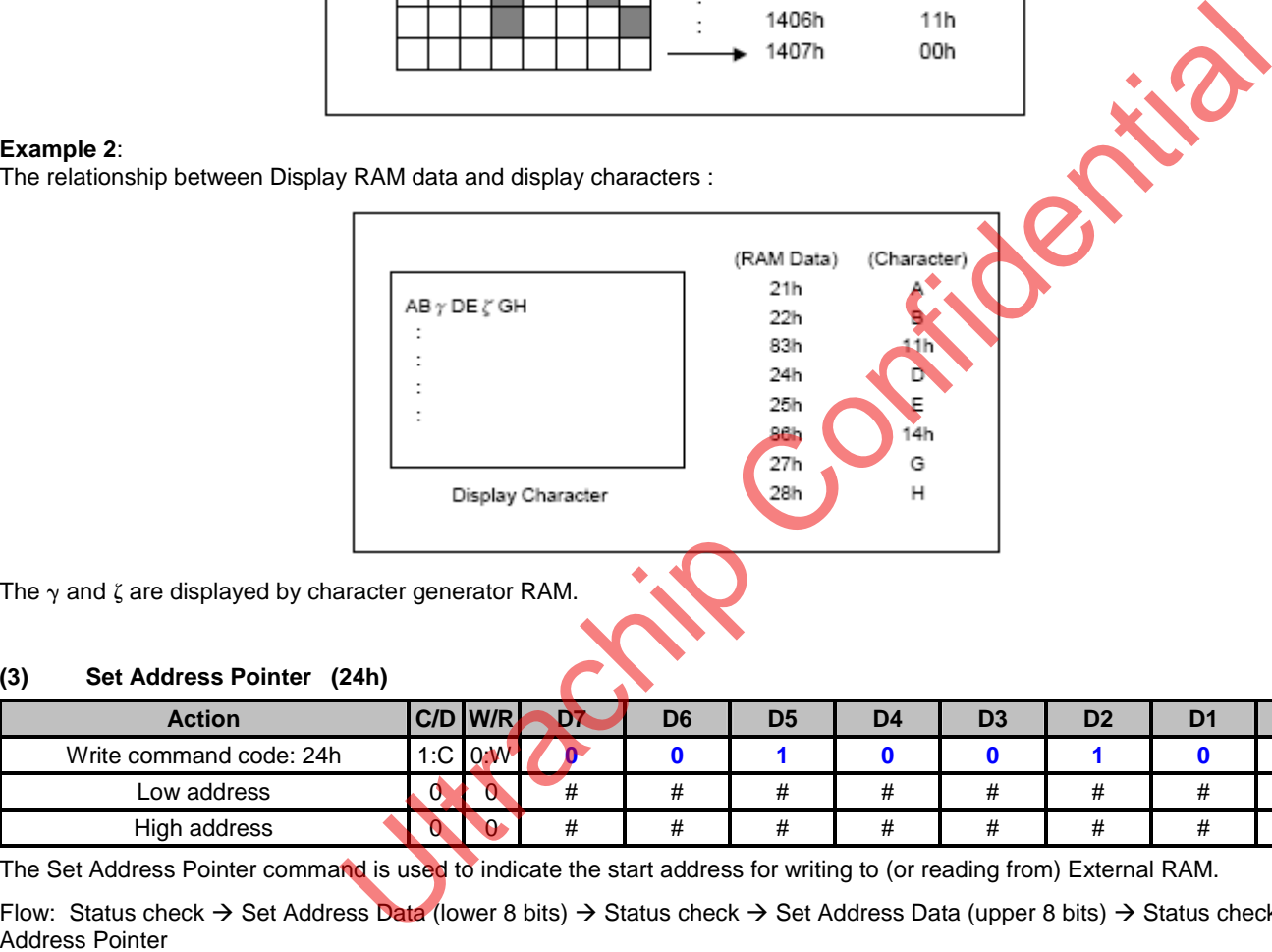

The  $\gamma$  and  $\zeta$  are displayed by character generator RAM.

### **(3) Set Address Pointer (24h)**

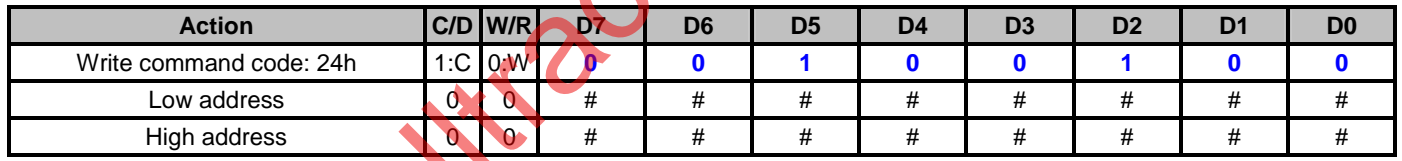

The Set Address Pointer command is used to indicate the start address for writing to (or reading from) External RAM.

Flow: Status check  $\rightarrow$  Set Address Data (lower 8 bits)  $\rightarrow$  Status check  $\rightarrow$  Set Address Data (upper 8 bits)  $\rightarrow$  Status check  $\rightarrow$  Set

■ Control word Setting commands: The home address and column size are defined by the following commands:

### **(4) Set Text Home Address (40h)**

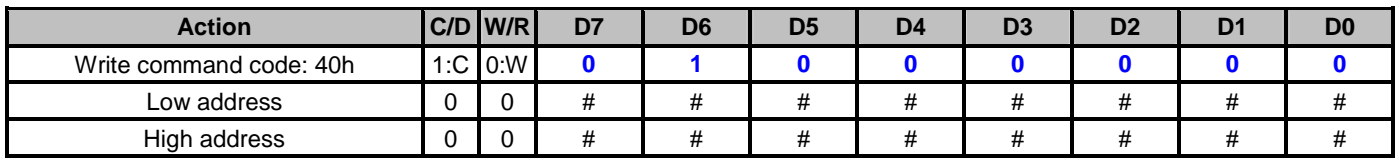

The starting address in the external display RAM for text display is defined by this command. The Text Home Address indicates the leftmost and uppermost position.

The Relationship between Display RAM Address and Display Position :

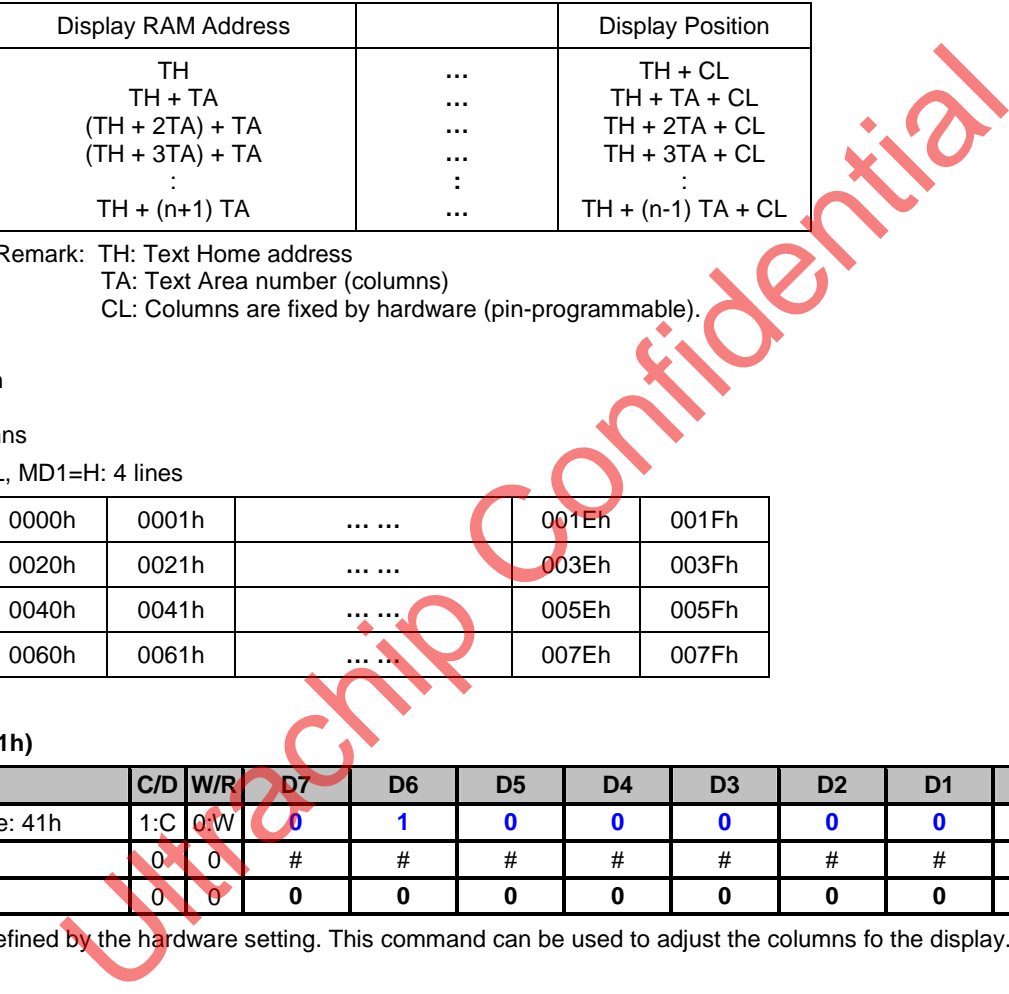

Remark: TH: Text Home address

TA: Text Area number (columns)

CL: Columns are fixed by hardware (pin-programmable).

#### **Example:**

Text Home address: 0000h Text Area: 0020h

MD2=H, MD3=H: 32 columns

DUAL =H, MDS=L, MD0=L, MD1=H: 4 lines

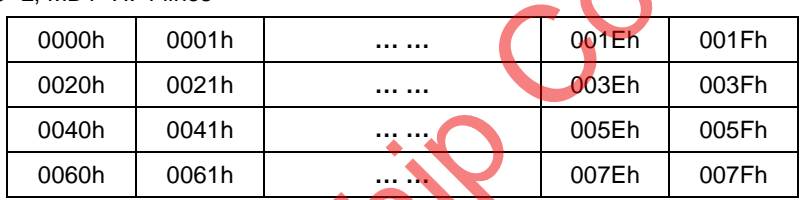

### **(5) Set Text Area (41h)**

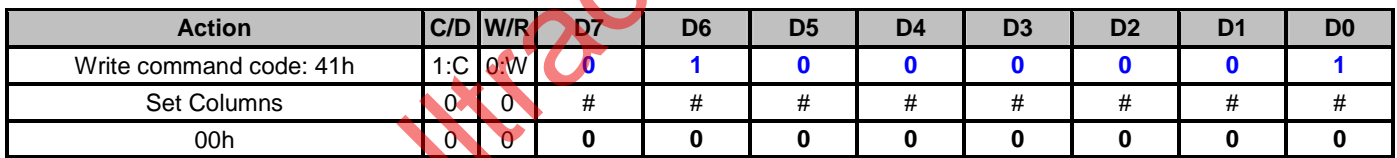

The display columns are defined by the hardware setting. This command can be used to adjust the columns fo the display.

#### **Example:**

LCD Size: 20 columns, 4 lines Text Home Address: 0000h Text Area: 0014h MD2=H, MD3=H: 32 columns

DUAL =H, MDS=L, MD0=L, MD1=H: 4 lines

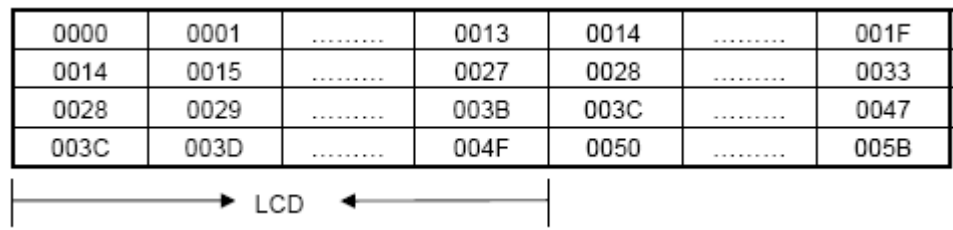

### **(6) Set Graphic Home Address (42h)**

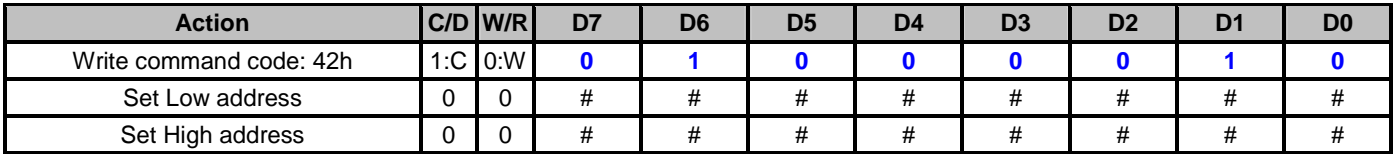

The starting address of the external display RAM used for graphic display is defined by this command. The graphic home address indicates the leftmost and uppermost position.

The Relationship between External Display RAM Address and Display Position:

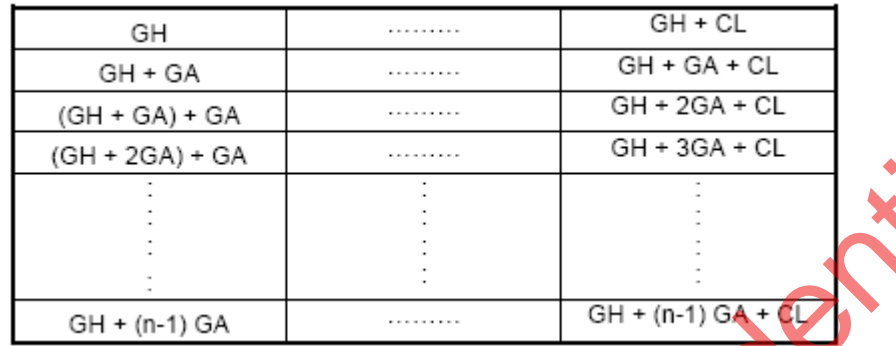

Remark: GH: Graphic Home Address

GA: Graphic Area Number (columns)

CL: Columns are fixed by hardware (pin-programmable).

### **Example:**

Graphic Home Address: 0000h Graphic Area: 0020h MD2=H, MD3=H: 32 columns

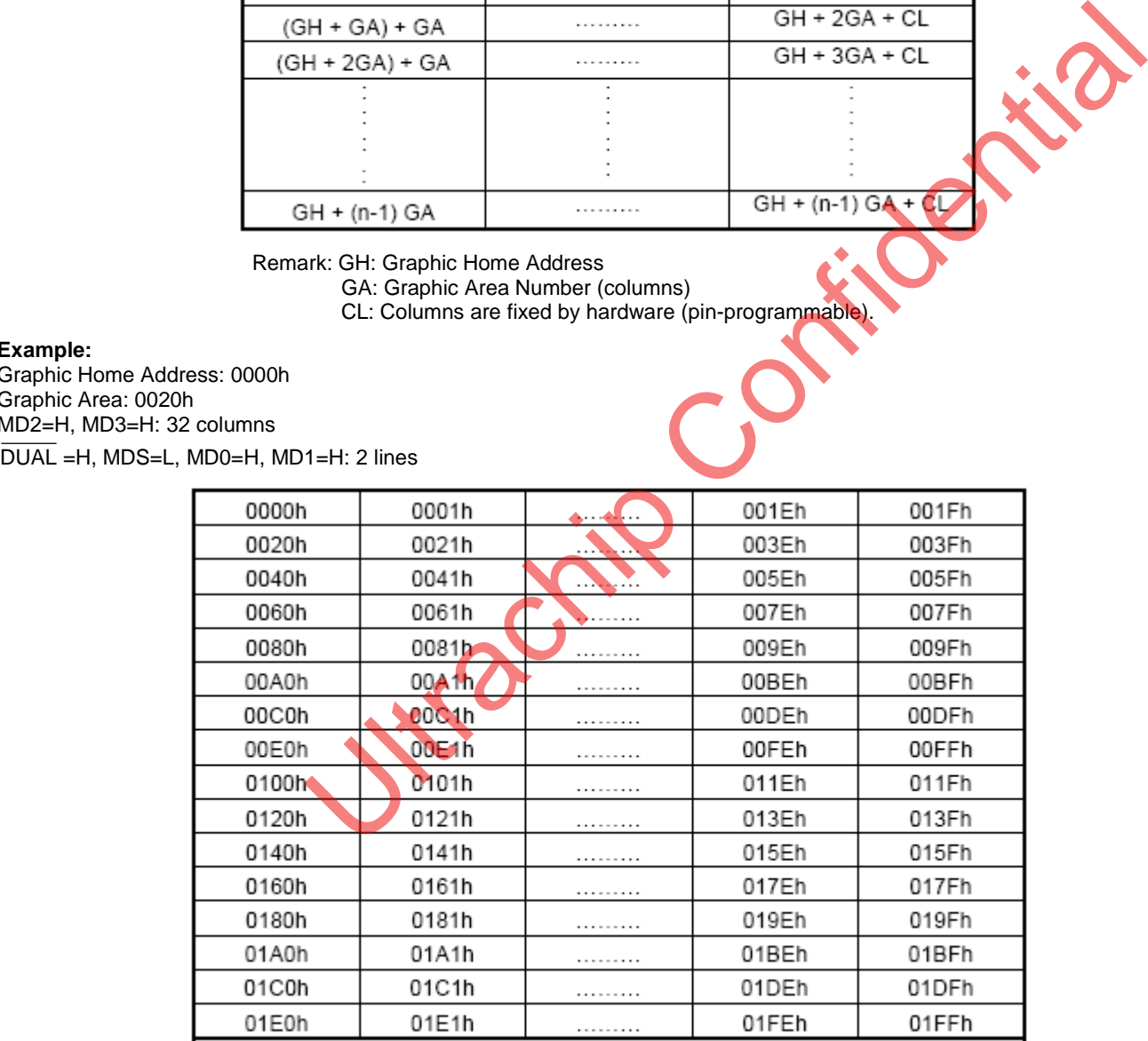

### **(7) Set Graphic Area (43h)**

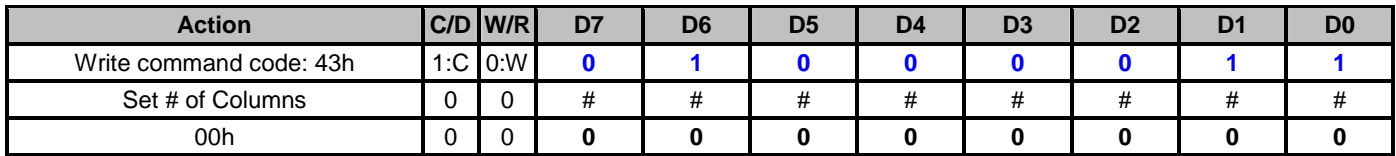

The display columns are defined by the hardware setting. This command can be used to adjust the columns of the graphic display.

### **Example:**

LCD Size : 20 columns, 2 lines Graphic Home Address : 0000h Graphic Area : 0014h MD2=H, MD3=H : 32 columns DUAL =H, MDS=L MD0=H, MD1=H : 2 lines

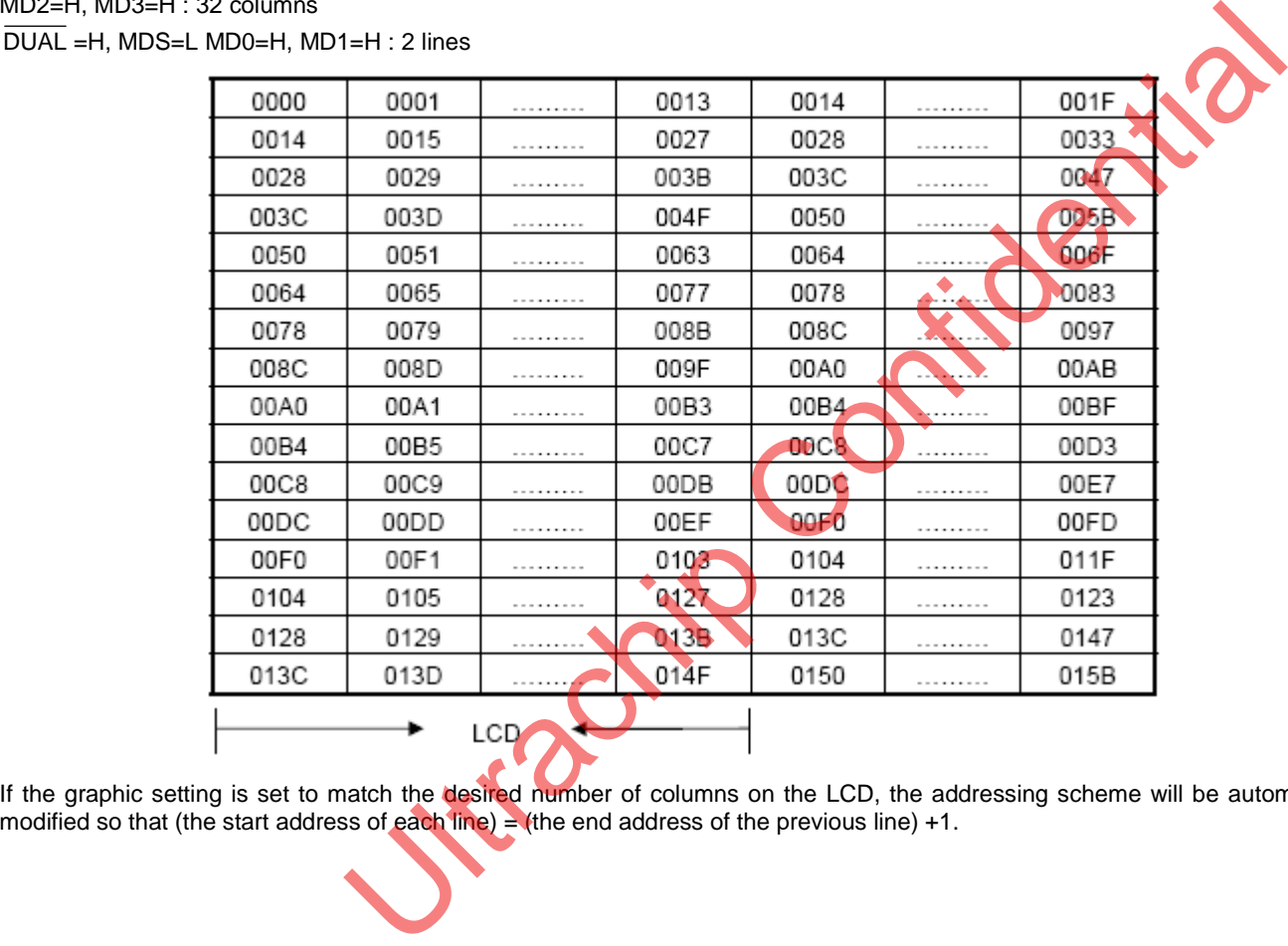

If the graphic setting is set to match the desired number of columns on the LCD, the addressing scheme will be automatically modified so that (the start address of each line) = (the end address of the previous line) +1.

■ Mode Setting commands: The display mode is defined by the following commands. The display mode does not change until the next command is sent.

# **(8) OR mode (80h/88h) Action C/D W/R D7 D6 D5 D4 D3 D2 D1 D0**  Write command code: 80h or 88h 1:C 0:W **1 0 0 0 – 0 0 0 (9) EXOR mode (81h/89h) Action C/D W/R D7 D6 D5 D4 D3 D2 D1 D0**  Write command code: 81h or 89h 1:C 0:W **1 0 0 0 0 - 0 0 0 1 (10) AND mode (83h/8Bh) Action C/D W/R D7 D6 D5 D4 D3 D2 D1 D0**  Write command code: 83h or 8Bh 1:C 0:W **1 0 0 0 0 – 0 1 0 0 0 m**<br>
Graphic<br>
Conphist<br>
Confidential Confidential Confidential Confidential Confidential Confidential Confidential Confidential Confidential Confidential Confide Note: The logical OR, EXOR, and AND can be applied to either text or graphic display.

### **(11) Text Attribute mode (84h/8Ch)**

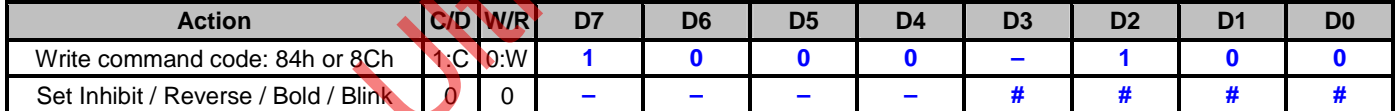

The attribute operations are to choose the combination of Reverse display, Character blink, bold and Inhibit. Only text display is possible in Attribute Function mode; graphic display is automatically disabled. However, the Display Mode command must be used to turn ON both Text and Graphic areas to make the Attribute function available.

The attribute data for each character in the text area is written to the same address in the graphic area.

**D[3:0]:** 

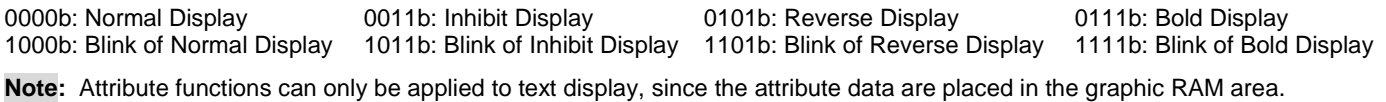

### **(12) Internal CG ROM mode (80h~87h)**

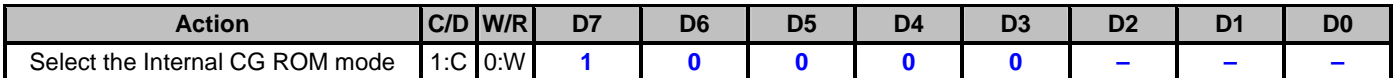

This command selects the Internal CG ROM mode. In the Internal Character Generator mode, character codes 00h to 7Fh are assigned to the built-in Character generator ROM.

00h ~ 7Fh: predefined "internal" CG ROM characters,

80h ~ FFh: user's own "external" characters.

### **(13) External CG RAM mode (88h~8Fh)**

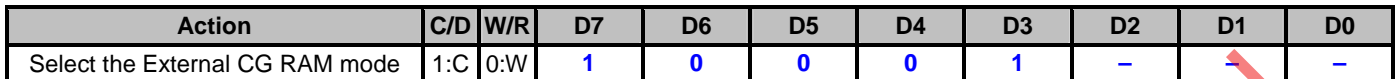

This command selects the External CG RAM mode. In this mode, character codes 80h to FFh are automatically assigned to the external character generator RAM.

### ■ Display mode Setting command:

### **(14) Display Mode (90h~9Fh)**

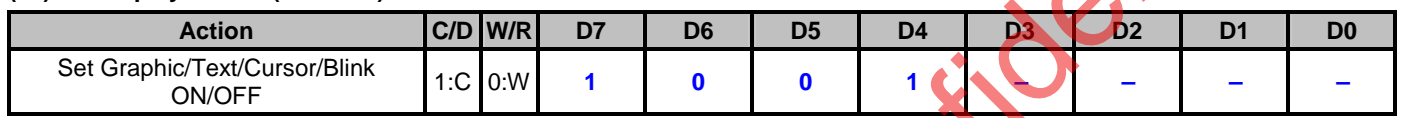

The display mode is defined by this command and does not change until the next command is sent. The logical OR, EXOR, AND of text or graphic display can be displayed.

| Select the External CG RAM mode         |                                   |                                                                                                    |                            | $1:$ C $0:$ W               |    | 0              | $\bf{0}$                                | $\mathbf{0}$   | 1                          |                            |                |  |
|-----------------------------------------|-----------------------------------|----------------------------------------------------------------------------------------------------|----------------------------|-----------------------------|----|----------------|-----------------------------------------|----------------|----------------------------|----------------------------|----------------|--|
|                                         | external character generator RAM. | This command selects the External CG RAM mode. In this mode, character codes 80h to FFh are automatically assigned                                                    |                            |                             |    |                |                                         |                |                            |                            |                |  |
|                                         | Display mode Setting command:     |                                                                                                    |                            |                             |    |                |                                         |                |                            |                            |                |  |
| (14)                                    | Display Mode (90h~9Fh)            |                                                                                                    |                            |                             |    |                |                                         |                |                            |                            |                |  |
|                                         | <b>Action</b>                     |                                                                                                    |                            | C/D W/R                     | D7 | D <sub>6</sub> | D <sub>5</sub>                          | D <sub>4</sub> | D <sub>3</sub>             | D <sub>2</sub>             | D <sub>1</sub> |  |
| Set Graphic/Text/Cursor/Blink<br>ON/OFF |                                   |                                                                                                    |                            | $1:C$ 0:W                   | 1  | 0              | $\mathbf 0$                             |                |                            |                            |                |  |
|                                         |                                   | The display mode is defined by this command and does not change until the next command is sent. The logical OR, EXOR,<br>of text or graphic display can be displayed. |                            |                             |    |                |                                         |                |                            |                            |                |  |
| D3:<br><b>Graphic Display</b>           |                                   |                                                                                                    | D2:<br><b>Text Display</b> |                             |    |                | D <sub>1</sub><br><b>Cursor Display</b> |                |                            | Do:<br><b>Cursor Blink</b> |                |  |
| <b>OFF</b><br>0 <sub>b</sub>            |                                   |                                                                                                    | <b>OFF</b>                 |                             |    |                | <b>OFF</b>                              |                |                            | <b>OFF</b>                 |                |  |
|                                         | 1 <sub>b</sub><br>ON              |                                                                                                    | <b>ON</b>                  |                             |    | ON             |                                         |                | ON                         |                            |                |  |
| D[3:0]:<br>0000b: Display OFF           |                                   |                                                                                                    |                            | xx10b: Cursor ON, Blink OFF |    |                |                                         |                | xx11b: Cursor ON, Blink ON |                            |                |  |
| 01xxb: Text ON, Graphic OFF             |                                   |                                                                                                    |                            | 10xxb: Text OFF, Graphic ON |    |                |                                         |                | 11xxb: Text ON, Graphic ON |                            |                |  |
|                                         | b) Attribute function             | Note: It's necessary to turn ON "Text display" and "Graphic display" in the following cases:<br>a) Combination of text/graphic display                                |                            |                             |    |                |                                         |                |                            |                            |                |  |
|                                         |                                   | Cursor Pattern Selection command:                                                                                                    |                            |                             |    |                |                                         |                |                            |                            |                |  |
| (15)                                    |                                   | Cursor Pattern Select (A0h~A7h)                                                                                                    |                            |                             |    |                |                                         |                |                            |                            |                |  |
| C/D W/R<br><b>Action</b>                |                                   |                                                                                                    |                            |                             | D7 | D <sub>6</sub> | D <sub>5</sub>                          | D <sub>4</sub> | D <sub>3</sub>             | D <sub>2</sub>             | D <sub>1</sub> |  |
| 1:C 0:W<br>Select Cursor Height         |                                   |                                                                                                    |                            |                             | 1  | 0              | 1                                       | $\mathbf 0$    | $\mathbf 0$                | #                          | #              |  |
|                                         |                                   | When cursor display is ON, this command selects the cursor pattern in the range 1 line to 8 lines. The cursor address is d                                            |                            |                             |    |                |                                         |                |                            |                            |                |  |

# ■ Cursor Pattern Selection command:

### **(15) Cursor Pattern Select (A0h~A7h)**

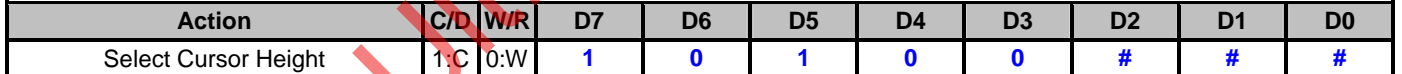

When cursor display is ON, this command selects the cursor pattern in the range 1 line to 8 lines. The cursor address is defined by the Cursor pointer Set command.

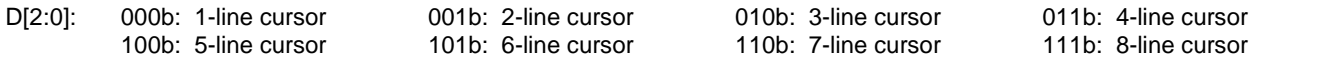

Data-Read/-Write commands: These commands are used for writing data from the MPU to external display RAM, and reading data from external display RAM. Data-Write / Data-Read should be executed after setting address using Set Address Pointer command. The address pointer can be automatically incremented or decremented using this command.

**Note:** This command is necessary for each 1-byte datum.

#### **(16) Data-write and Increase ADP (C0h)**

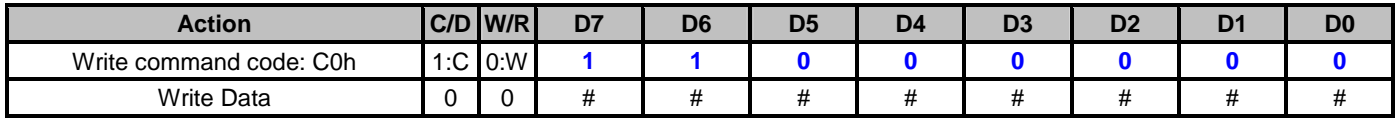

Address Pointer (ADP) will be increased after the Data-Write action.

Flow: Set Address Pointer (Example Address Pointer=1000h)  $\rightarrow$  Status Check 1  $\rightarrow$  Set Write Data (Example data=AAh)  $\rightarrow$ Status Check 1  $\rightarrow$  Data Write (C0h) (AAh is written to Address 1000h and then Address Pointer points to 1001h.)

#### **(17) Data-read and Increase ADP (C1h)**

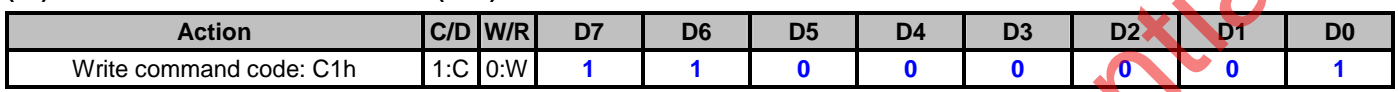

Data will be read to a specific register automatically and the Address Pointer (ADP) will be increased after the Data-Read action.

#### **(18) Data-write and Decrease ADP (C2h)**

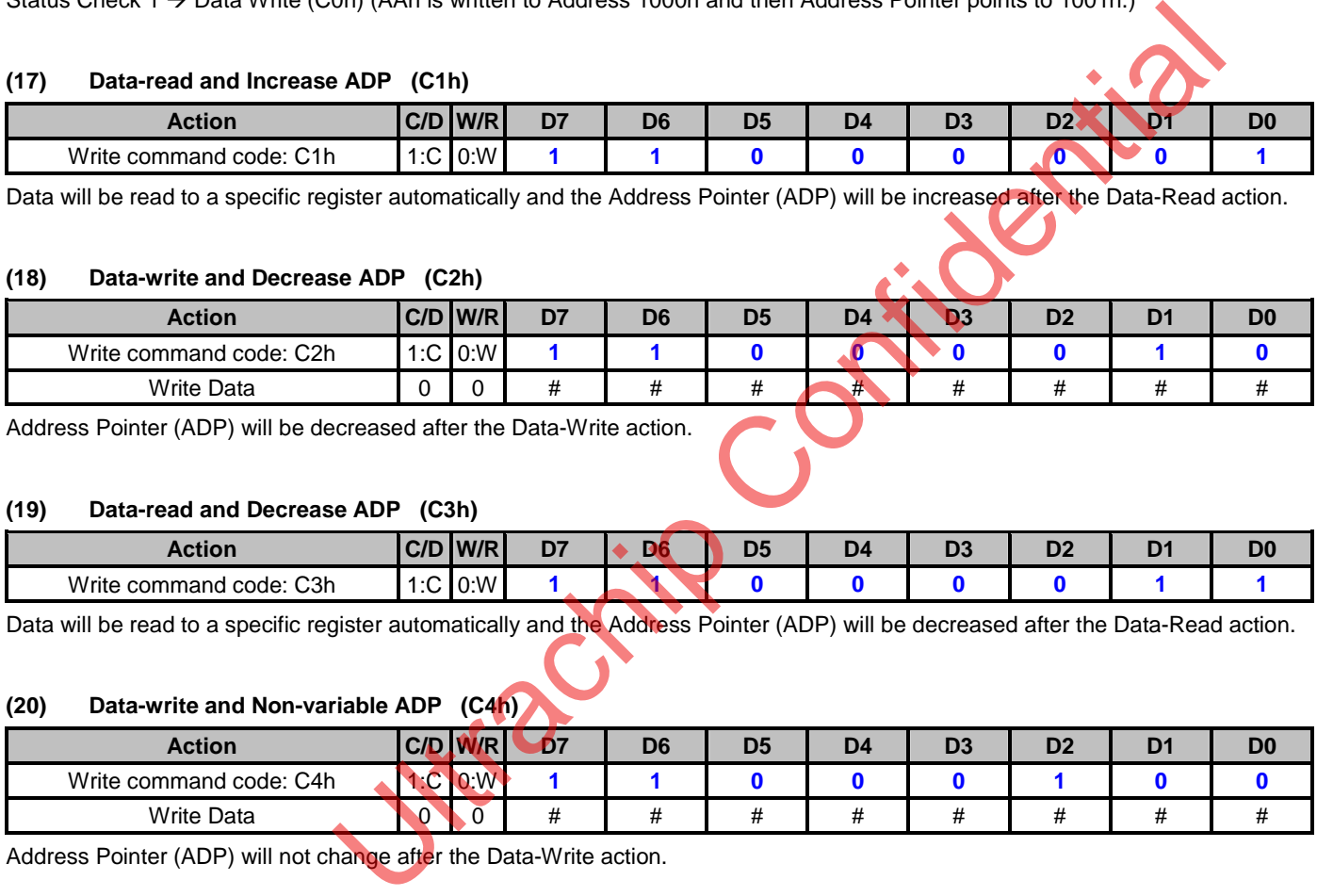

Address Pointer (ADP) will be decreased after the Data-Write action.

#### **(19) Data-read and Decrease ADP (C3h)**

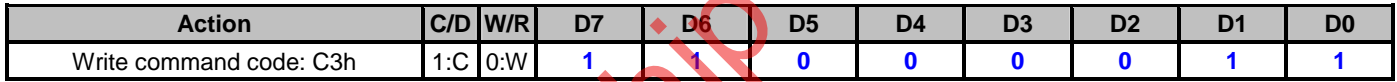

Data will be read to a specific register automatically and the Address Pointer (ADP) will be decreased after the Data-Read action.

### **(20) Data-write and Non-variable ADP (C4h)**

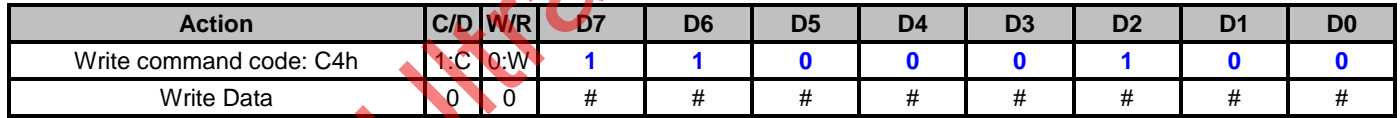

Address Pointer (ADP) will not change after the Data-Write action.

### **(21) Data-read and Non-variable ADP (C5h)**

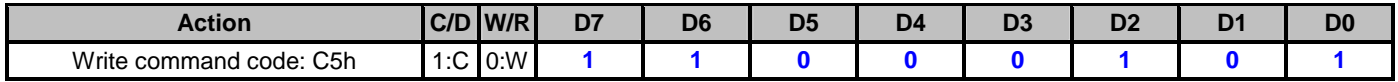

Data will be read to a specific register automatically and the Address Pointer (ADP) will not change after the Data-Read action.

640x256 Dot Matrix LCD Controller IC

#### Data-Auto-Read/-Write commands:

### **(22) Set Data Auto Write (B0h)**

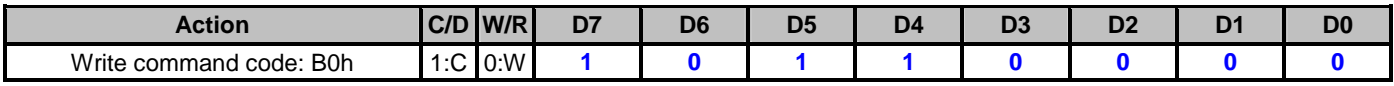

Flow: Set Address Pointer  $\rightarrow$  Status Check 1  $\rightarrow$  Auto Write (B0h)  $\rightarrow$  Status Check 2  $\rightarrow$  Data Write  $\rightarrow$  Status Check 2  $\rightarrow$  Data Write  $\rightarrow$  Status Check 2  $\rightarrow$  Auto Reset (B2h)

### **(23) Set Data Auto Read (B1h)**

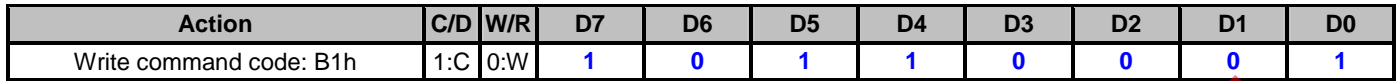

Flow: Set Address Pointer  $\rightarrow$  Status Check 1  $\rightarrow$  Auto Read (B1h)  $\rightarrow$  Status Check 2  $\rightarrow$  Data Read  $\rightarrow$  Status Check 2  $\rightarrow$  Data Read  $\rightarrow$  Status Check 2  $\rightarrow$  Auto Reset (B2h)

#### **(24) Auto Reset (B2h)**

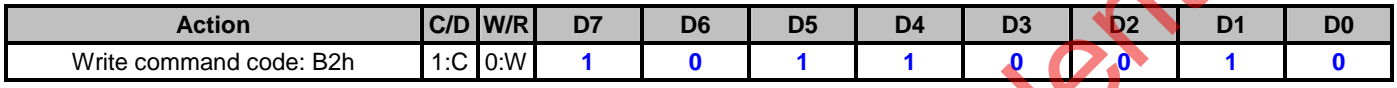

#### Screen Peek command:

#### **(25) Screen Peek (E0h)**

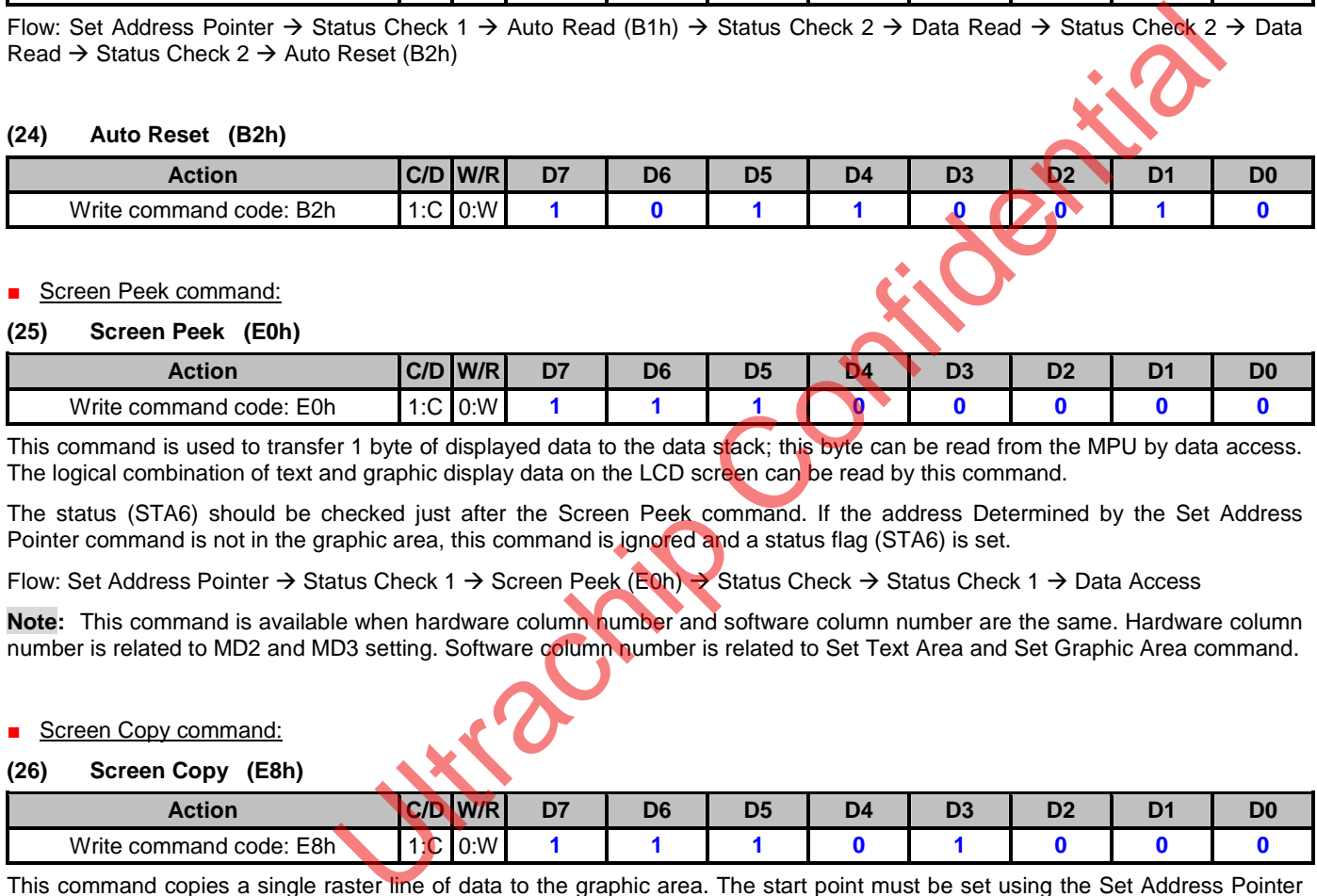

This command is used to transfer 1 byte of displayed data to the data stack; this byte can be read from the MPU by data access. The logical combination of text and graphic display data on the LCD screen can be read by this command.

The status (STA6) should be checked just after the Screen Peek command. If the address Determined by the Set Address Pointer command is not in the graphic area, this command is ignored and a status flag (STA6) is set.

Flow: Set Address Pointer  $\rightarrow$  Status Check 1  $\rightarrow$  Screen Peek (E0h)  $\rightarrow$  Status Check  $\rightarrow$  Status Check 1  $\rightarrow$  Data Access

**Note:** This command is available when hardware column number and software column number are the same. Hardware column number is related to MD2 and MD3 setting. Software column number is related to Set Text Area and Set Graphic Area command.

#### Screen Copy command:

#### **(26) Screen Copy (E8h)**

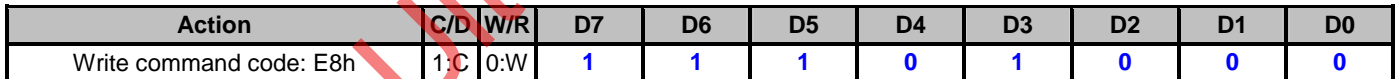

This command copies a single raster line of data to the graphic area. The start point must be set using the Set Address Pointer command.

**Note 1:** If the attribute function is being used, this command is not available. (With Attribute data is graphic area data.)

**Note 2:** With Dual-Scan, this command cannot be used (because the UCi6963 cannot separate the upper screen data and the lower screen data).

Flow: Set Address Pointer  $\rightarrow$  Status Check 1  $\rightarrow$  Screen Copy (E8h)  $\rightarrow$  Status Check (whether STA6=1)  $\rightarrow$  Status Check (whether STA0/1=1)

**Note:** This command is available when hardware column number is the same. Hardware column number is related to MD2 and MD3 setting. Software column number is related to Set Text Area and Set Graphic Area command.

### Bit Set/Reset command:

#### **(27) Bit Set/Reset (Fxh)**

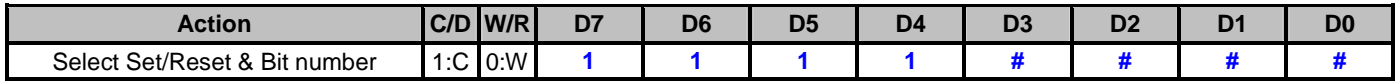

This command set or reset a bit of the byte specified by the address pointer. Only one bit can be set / reset at a time.

D[3]: 0: Reset 1: Set D[2:0]: 000b~111b: Bit 0~7

Flow: Set Address Pointer  $\rightarrow$  Status Check 1  $\rightarrow$  Bit Set (Reset)

#### ■ Screen Reverse commands:

### **(28) Whole Screen Reverse (D0h)**

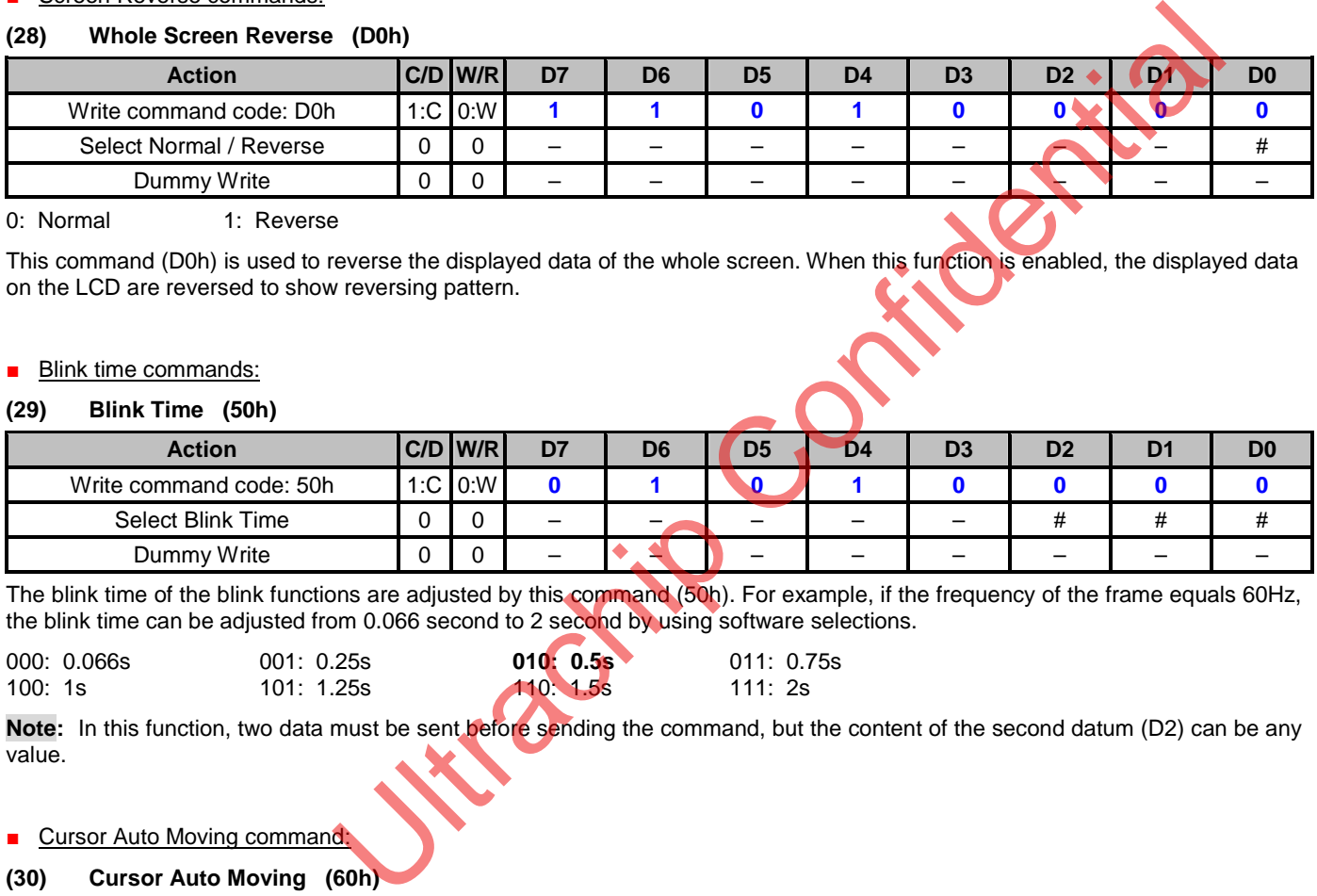

0: Normal 1: Reverse

This command (D0h) is used to reverse the displayed data of the whole screen. When this function is enabled, the displayed data on the LCD are reversed to show reversing pattern.

#### ■ Blink time commands:

#### **(29) Blink Time (50h)**

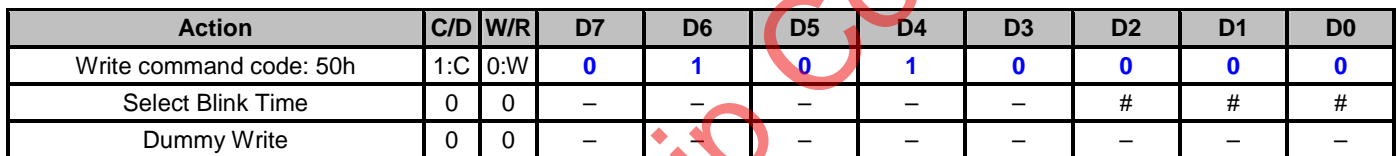

The blink time of the blink functions are adjusted by this command (50h). For example, if the frequency of the frame equals 60Hz, the blink time can be adjusted from 0.066 second to 2 second by using software selections.

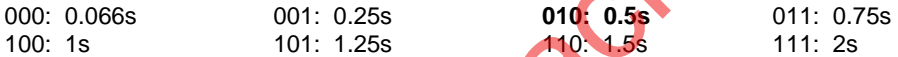

**Note:** In this function, two data must be sent before sending the command, but the content of the second datum (D2) can be any value.

#### ■ Cursor Auto Moving command

#### **(30) Cursor Auto Moving (60h)**

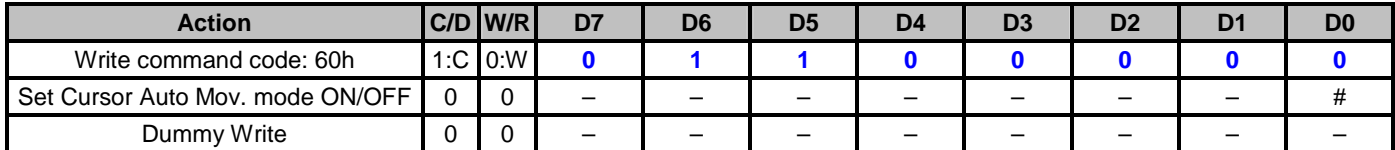

The UCi6963 provides a unique function for the automatic cursor movement. After writing (reading) each displayed datum, the cursor pointer is automatically increased/decreased by one in the Cursor Auto-Moving mode.

#### **0: disable** 1: enable

**Note:** In this function, it must be sent two data before sending the command, but the contents of the second datum (D2) can be any values.

### ■ CGROM Font Select command:

### **(31) CGROM Font Select (70h)**

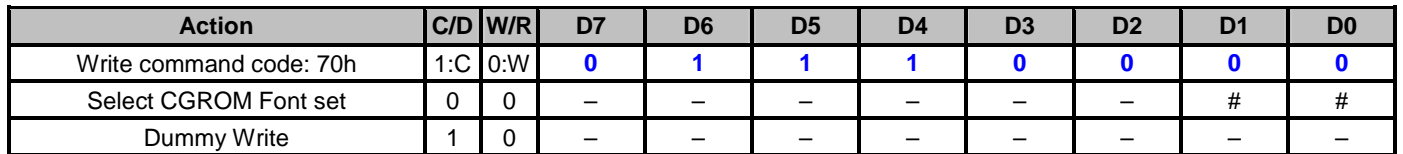

This command (70h) is a convenient function for selecting the Character Font Map. The user can get more built-in characters from CGROM Font-01 or CGROM Font-02, which is determined by software selections.

**00: Don't care** 01: Don't care 10: CGROM Font-01 11: CGROM Font-02

**Note:** In this function, it must be sent two data before sending the command, but the contents of the second datum (D2) can be any values.

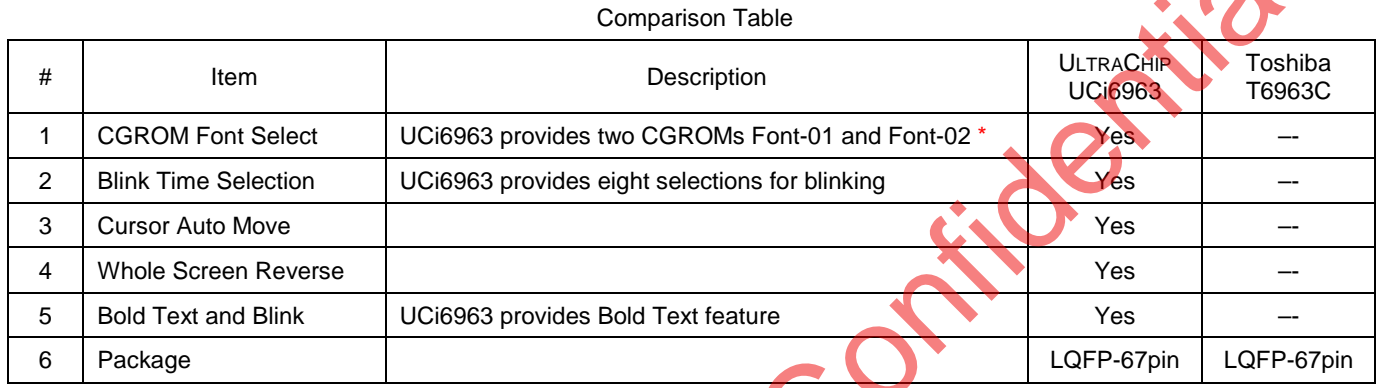

\* For the detail of CGROM Font sets, see the tables on the following page.

The UCi6963c has 2 part numbers – UCi6963cAULX67YX-E and UCi6963cAULX67YX-J.

The UCi6963cAULX67YX-E1 is compatible to T6963C (code 0101) and the default font is as the figure shown above. The UCi6963cAULX67YX-J1 is compatible to T6963C (code 0201) and the default font is as the figure shown below.

Although UCi6963c provide an extra internal command for MCU to select both font groups, it's not necessary to change the software to select the font if you chose the right part number.

### CGROM Font-E

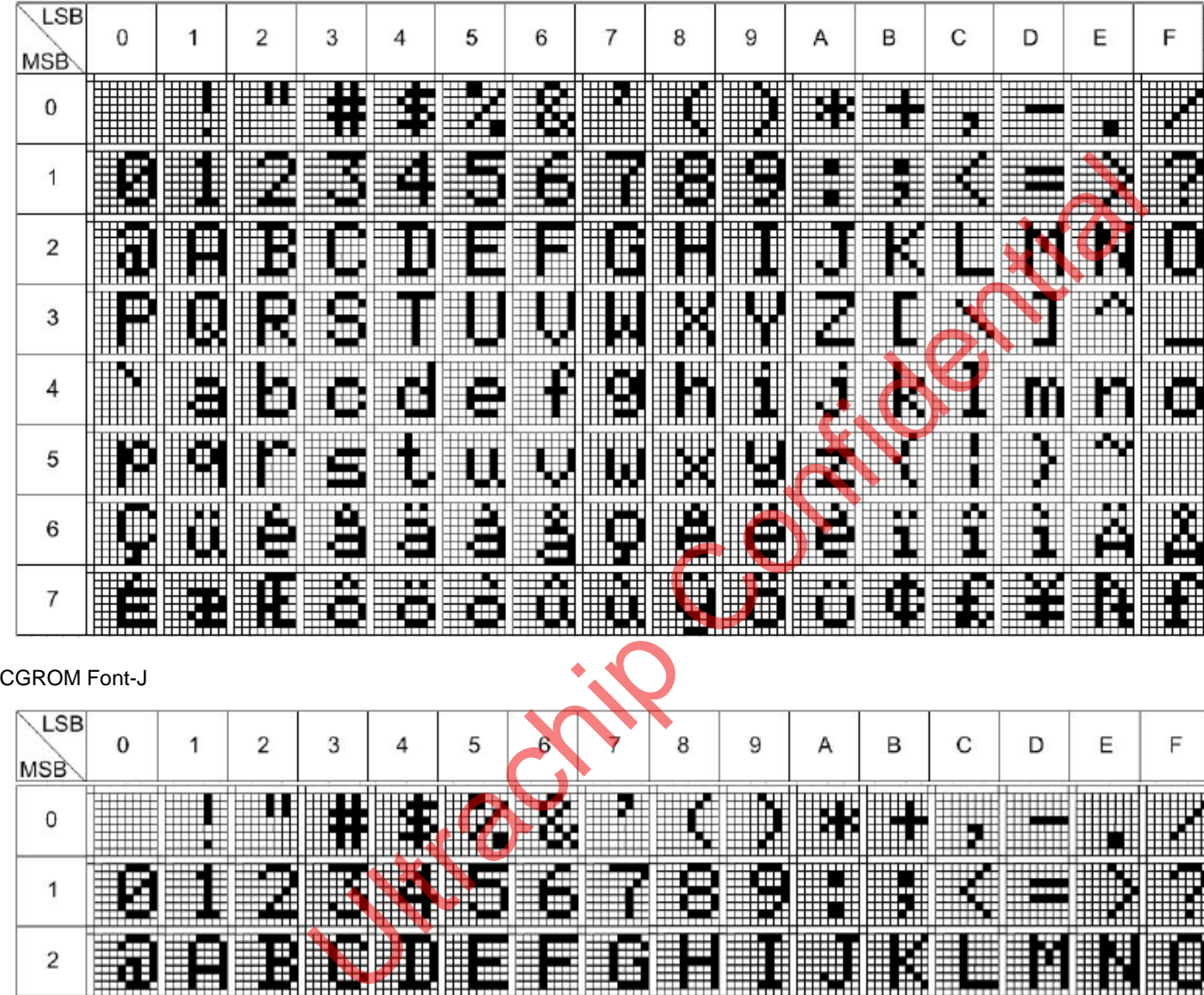

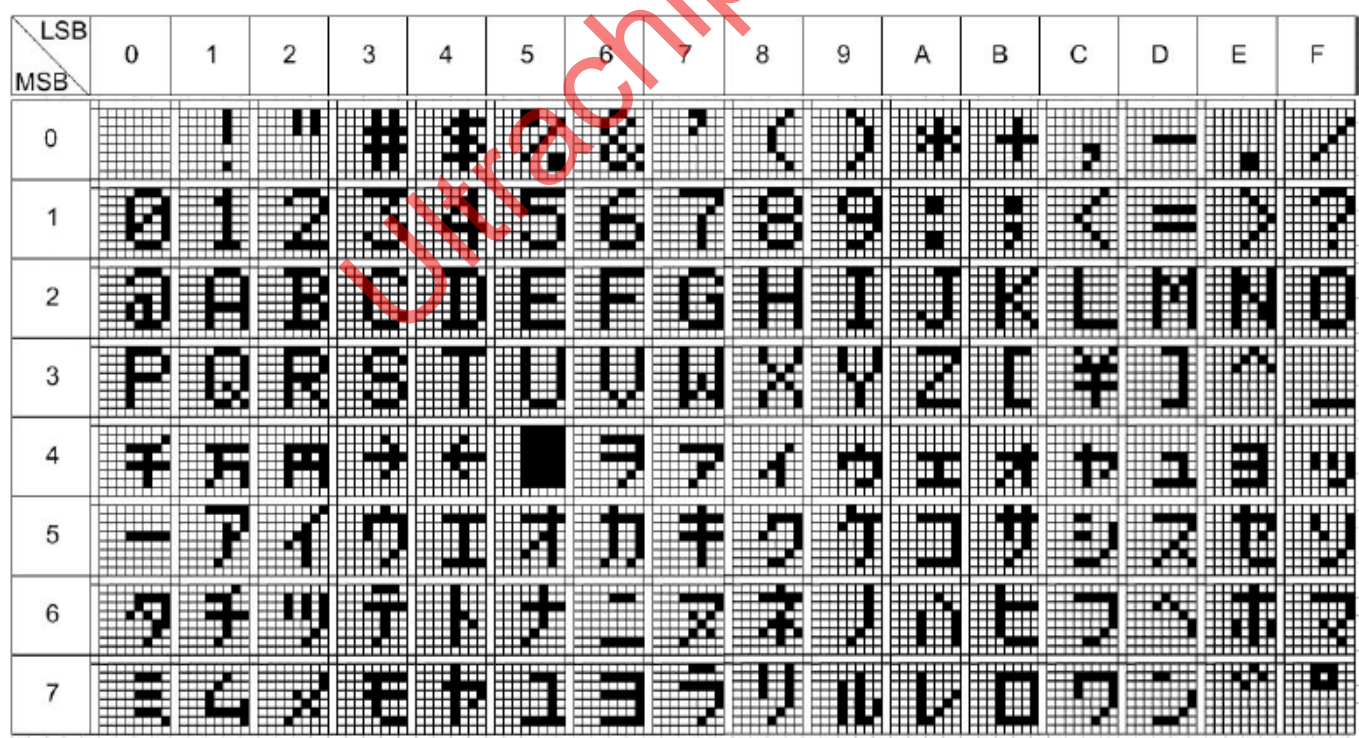

# **FUNCTION DESCRIPTION**

### **Definition**

- After power on, it is necessary to reset. The  $\overline{\text{RST}}$  is kept Low between 5 clocks up (oscillation clock).
- When  $\overline{HALT}$  = Low, the oscillation stops. The power supply for the LCD must be turned off, to protect the LCD from DC bias.
- The  $\overline{HALT}$  function ( $\overline{HALT}$  = Low) includes the RESET function ( $\overline{RST}$  = Low).
- The column/line counter and display register are cleared by  $\overline{RST}$  . (Other registers are not cleared.)
- Disable the display using the clear-display register.
- The status must be checked before data or commands are sent. The MSB=0 status check must be done in particular. There is a possibility of erroneous operation due to a hard interrupt.
- STA0 and STA1 must be checked at the same time. When a command is executed, data transmission errors may occur.
- The UCi6963 can only handle one byte per machine cycle (16 clocks). It is impossible to send more than two data in a machine cycle.
- When using a command with operand data, it important to send the data first, and then executes the command.
- The character fonts used by the UCi6963 are different from ASCII codes.

# **State after HALT/RESET**

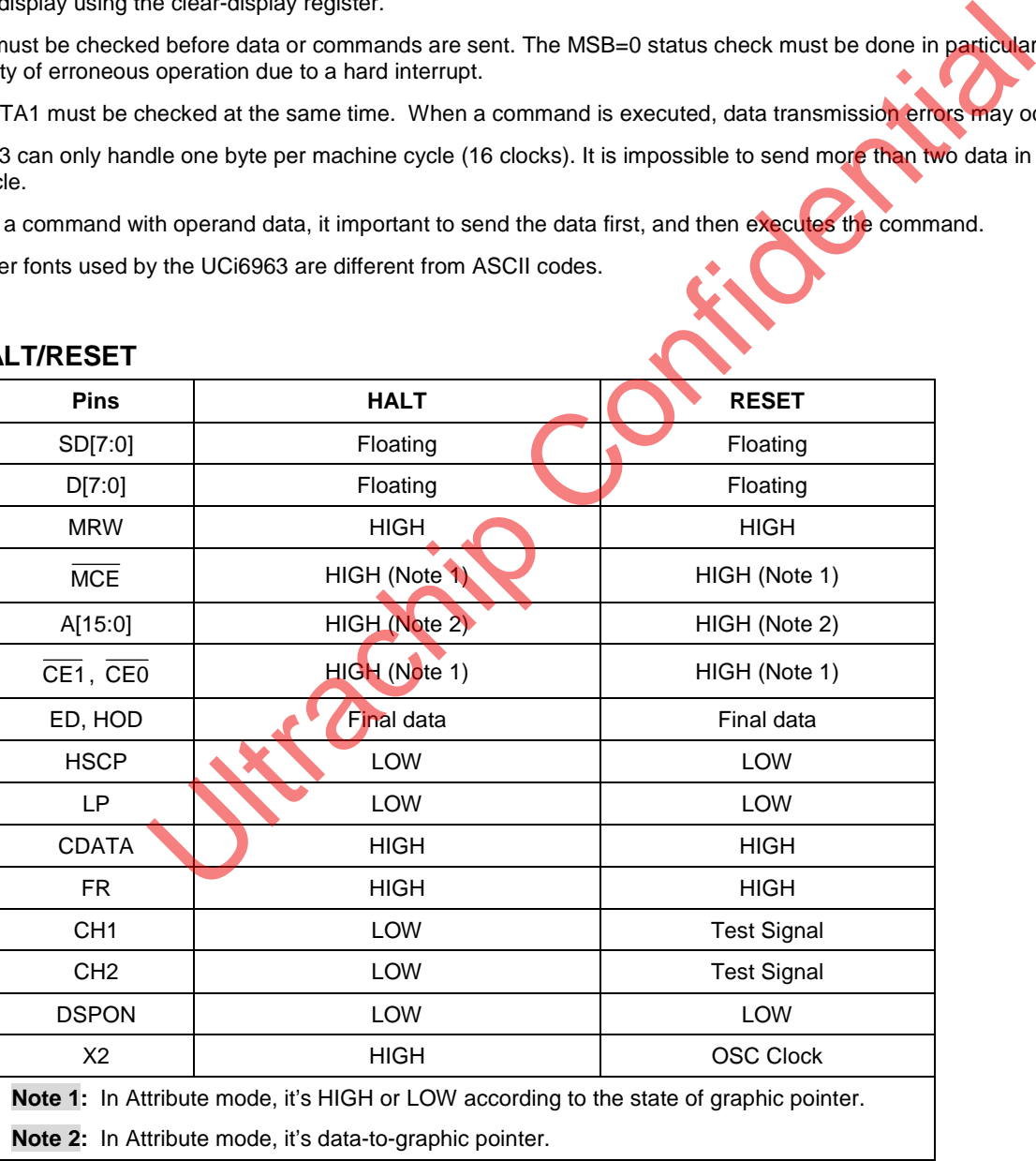

# **Row / Column and Oscillation Clock**

The frequency of the crystal oscillator is adjusted by the following formula.

$$
\frac{8M}{fscp} x8N = \frac{1}{fR} \qquad \text{---} \qquad \text{fosc=fR} \ x \ 64 \ x \ 2 \ x \ M \ x \ N \qquad \text{---} \qquad \text{fR=60Hz}
$$

where fosc: Frequency of Oscillation

fscp: Frequency of shift clock, (fscp=fosc / 2)

fR: Frequency of Frame

M: Number of characters on one line, (number of dots on one line = 8M)

N: Number of rows, (Duty=1/8 N)

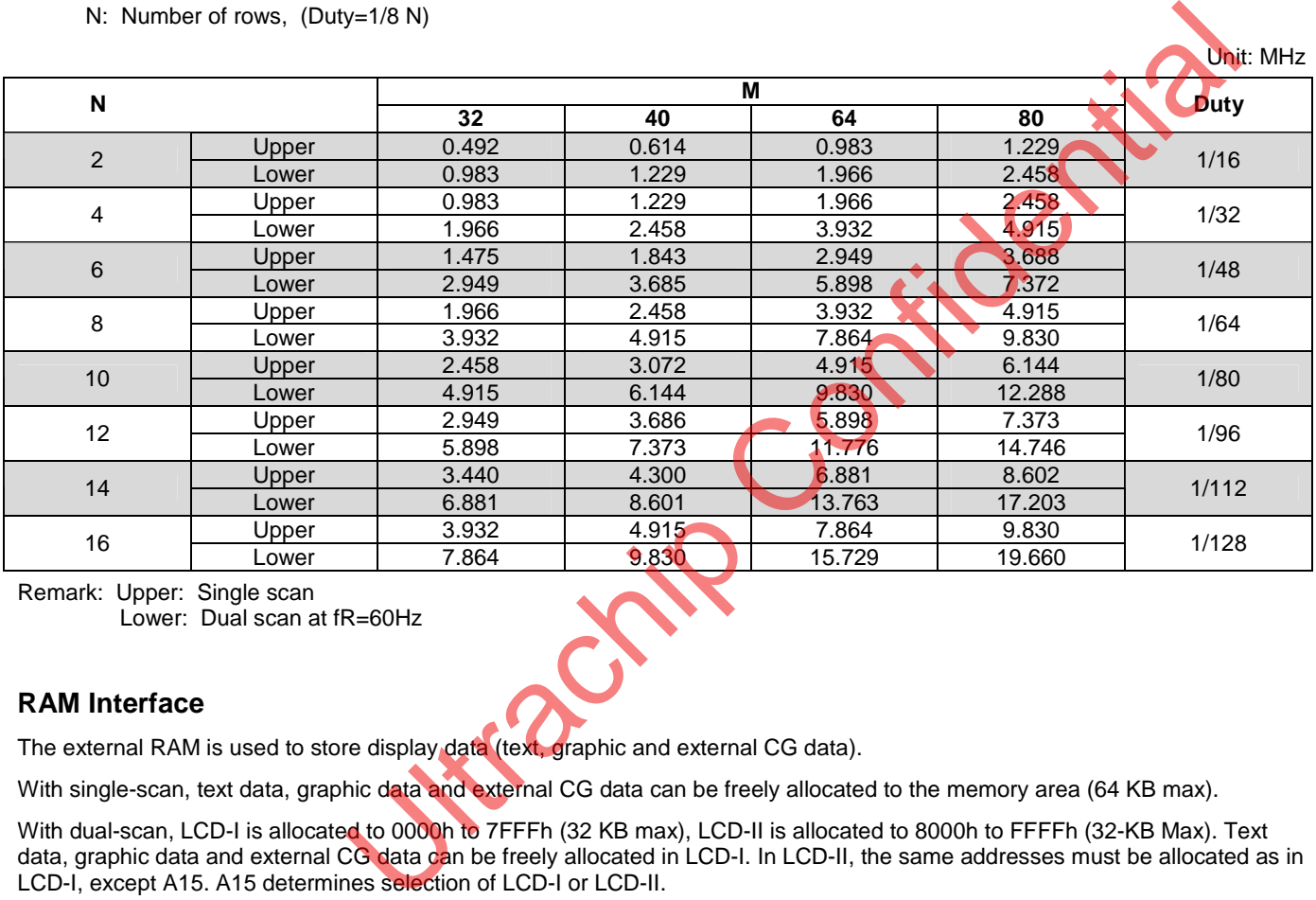

Remark: Upper: Single scan

Lower: Dual scan at fR=60Hz

# **RAM Interface**

The external RAM is used to store display data (text, graphic and external CG data).

With single-scan, text data, graphic data and external CG data can be freely allocated to the memory area (64 KB max).

With dual-scan, LCD-I is allocated to 0000h to 7FFFh (32 KB max), LCD-II is allocated to 8000h to FFFFh (32-KB Max). Text data, graphic data and external CG data can be freely allocated in LCD-I. In LCD-II, the same addresses must be allocated as in LCD-I, except A15. A15 determines selection of LCD-I or LCD-II.

It can be used the address-decoded signals CE0 (0000h to 07FFh), CE1 (0800h to 0FFFh) within 4 KB. CE0 and CE1 allow decoding of addresses in the ranges (0000h to 07FFh) and (0800h to 0FFFh) respectively within a 4-KB memory space.

(Example)

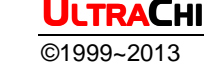

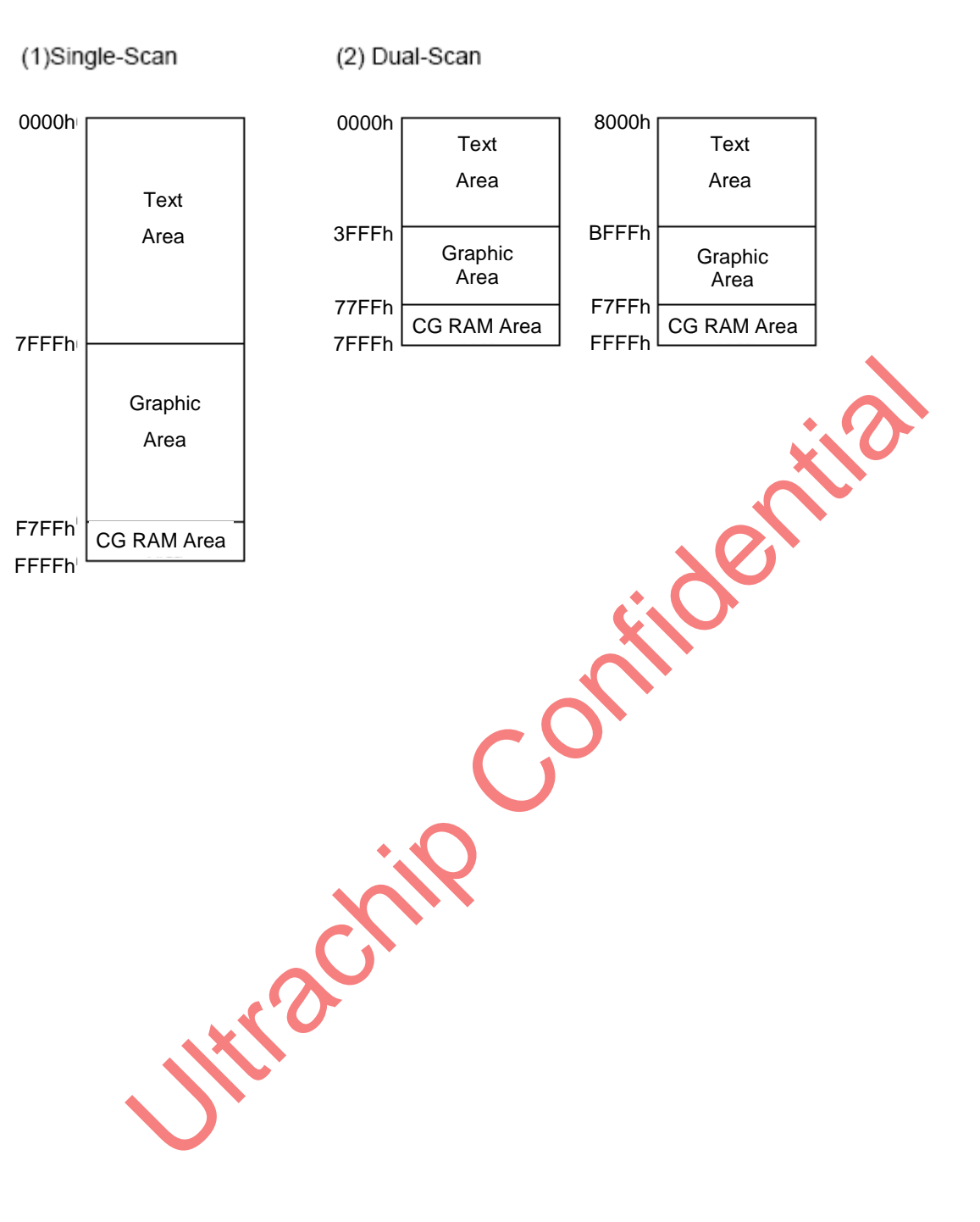

# **ABSOLUTE MAXIMUM RATINGS**

 $GND=0V$ , Ta=25 $^{\circ}$ C

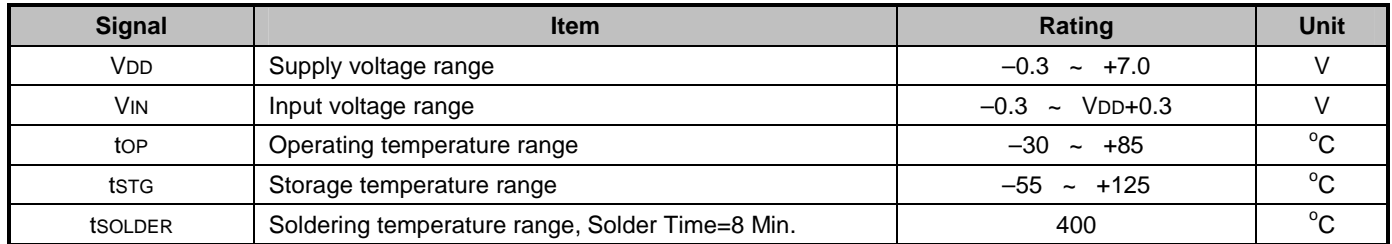

Uttractine Confidential

# **DC CHARACTERISTICS**

 $(VDD=3.0V~5.5V, VSS=0V, T_A=-20~75C)$ 

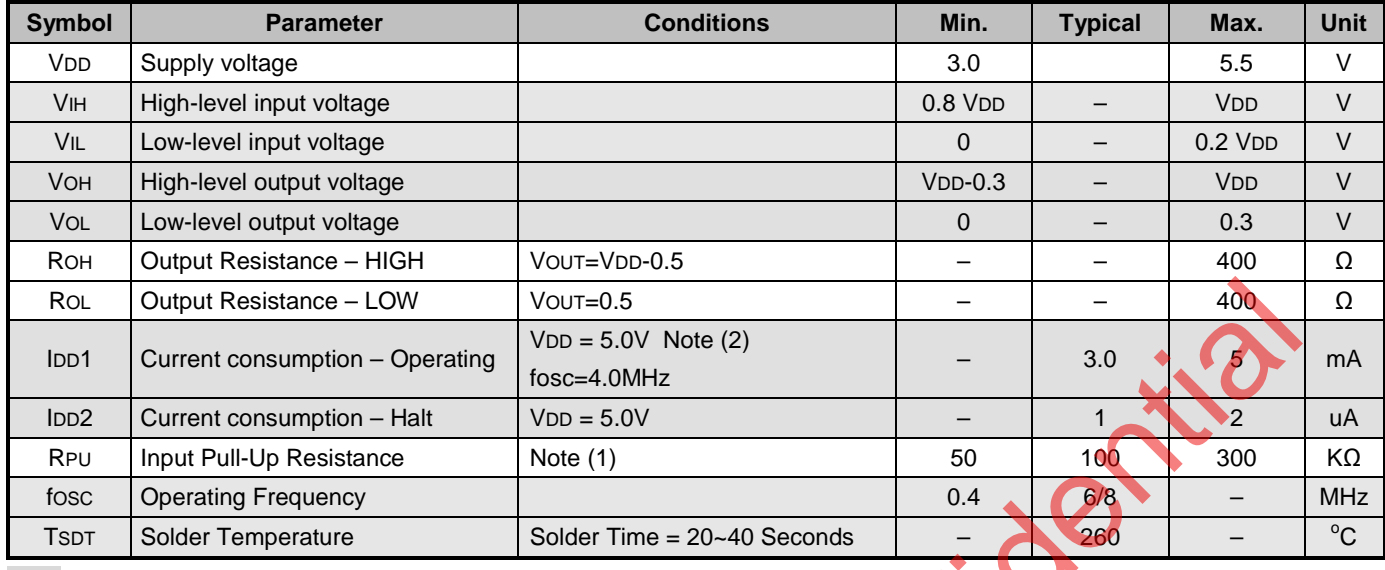

**Note:** 

(1) Applied to  $\overline{\text{TEST}[2:1]}$ , RST

(2) MDS=L, MD[1:0]=LL, MD[3:2]=HH, FS[1:0]=LL,  $\overline{\text{SDSEL}}$  =L,  $\overline{\text{DUAL}}$  =H,  $\overline{\text{D}[\text{7.0}]}$ =LHLHLHLH.

# **AC CHARACTERISTICS**

# **MPU Interface Timing**

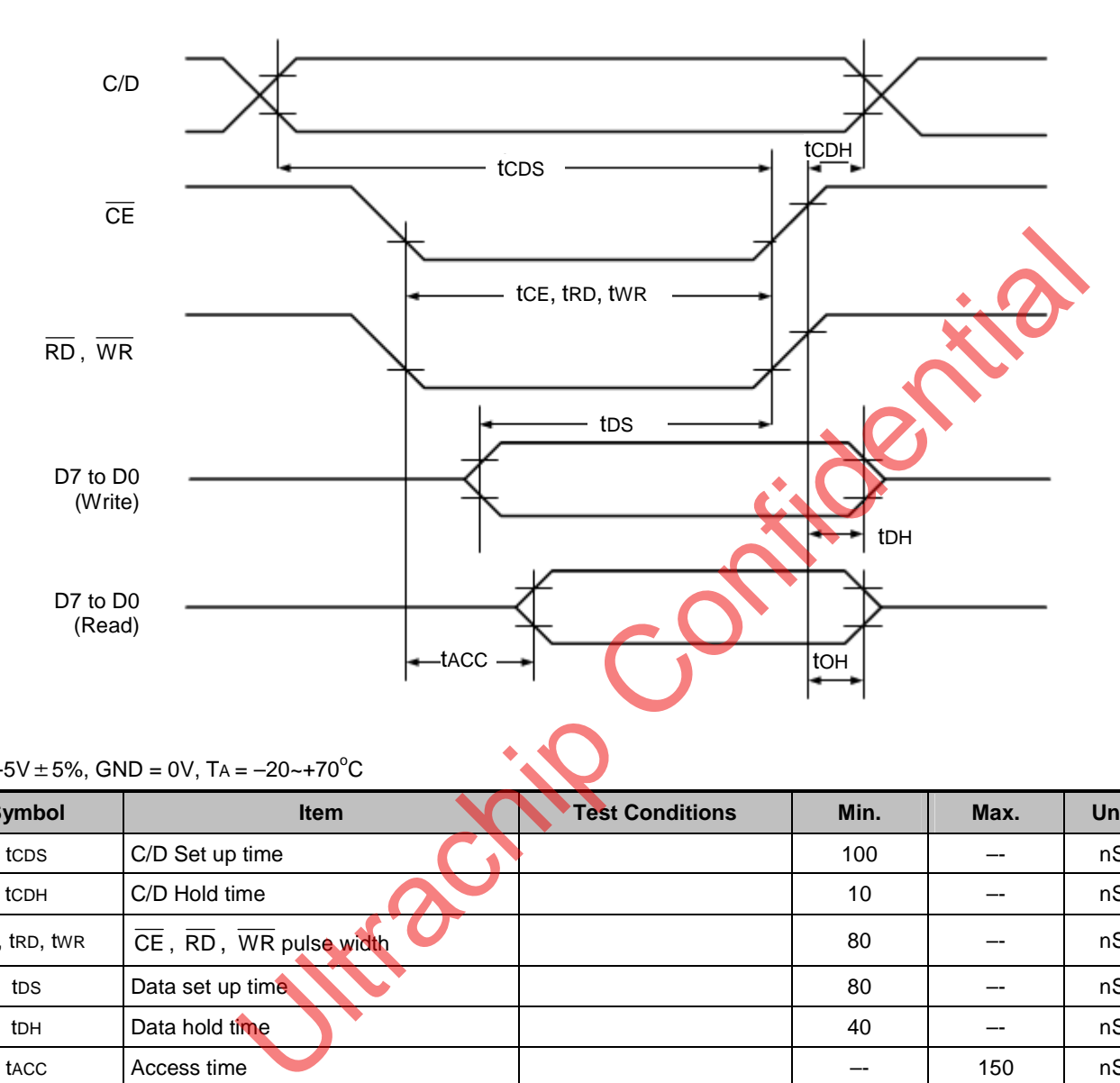

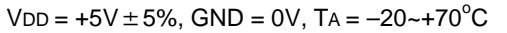

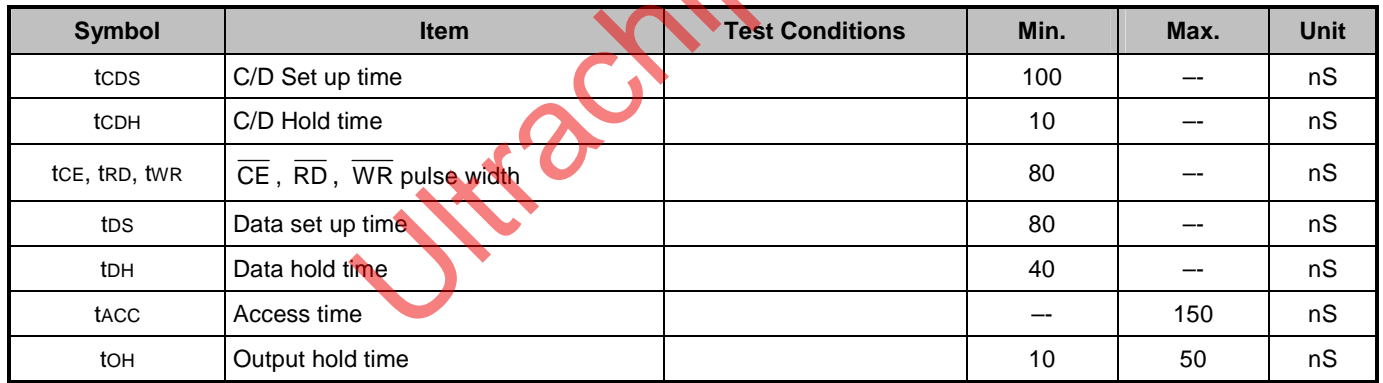

# **Driver Interface Timing**

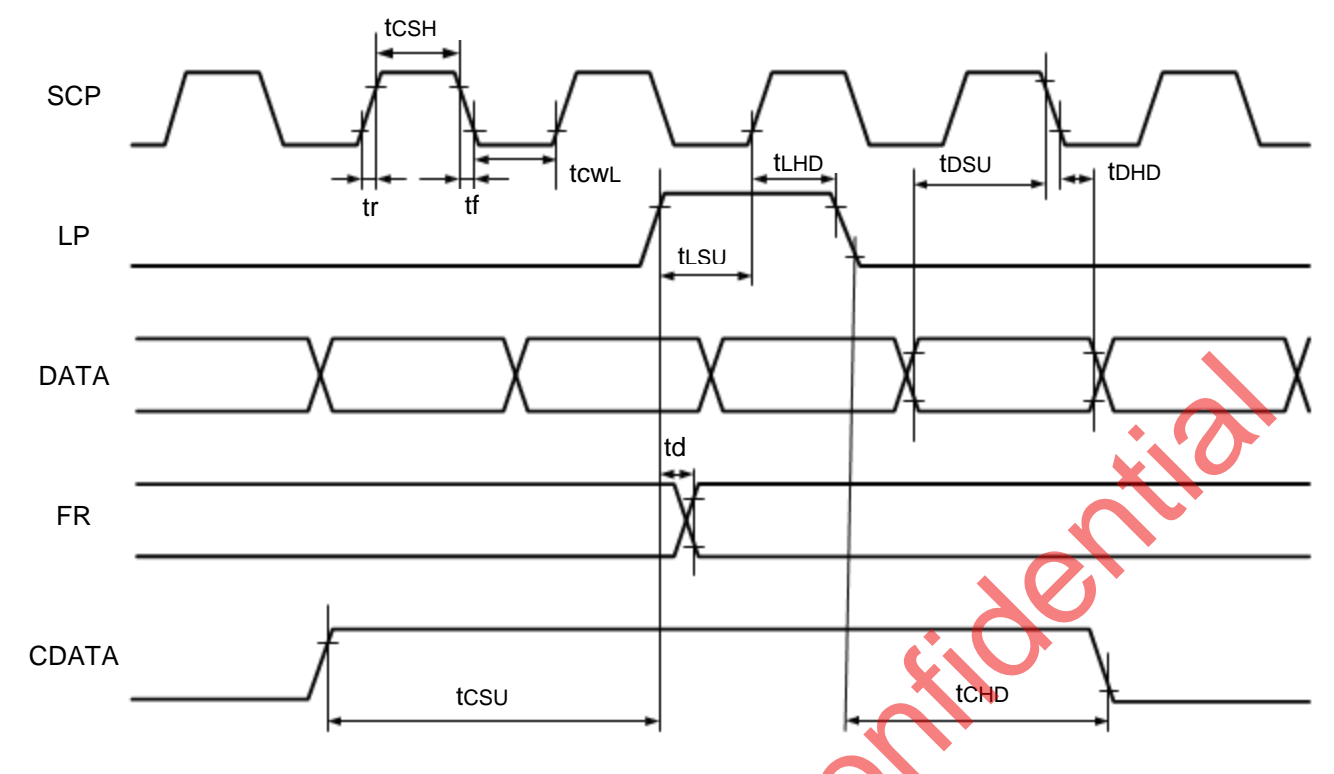

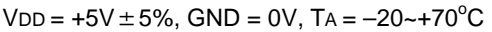

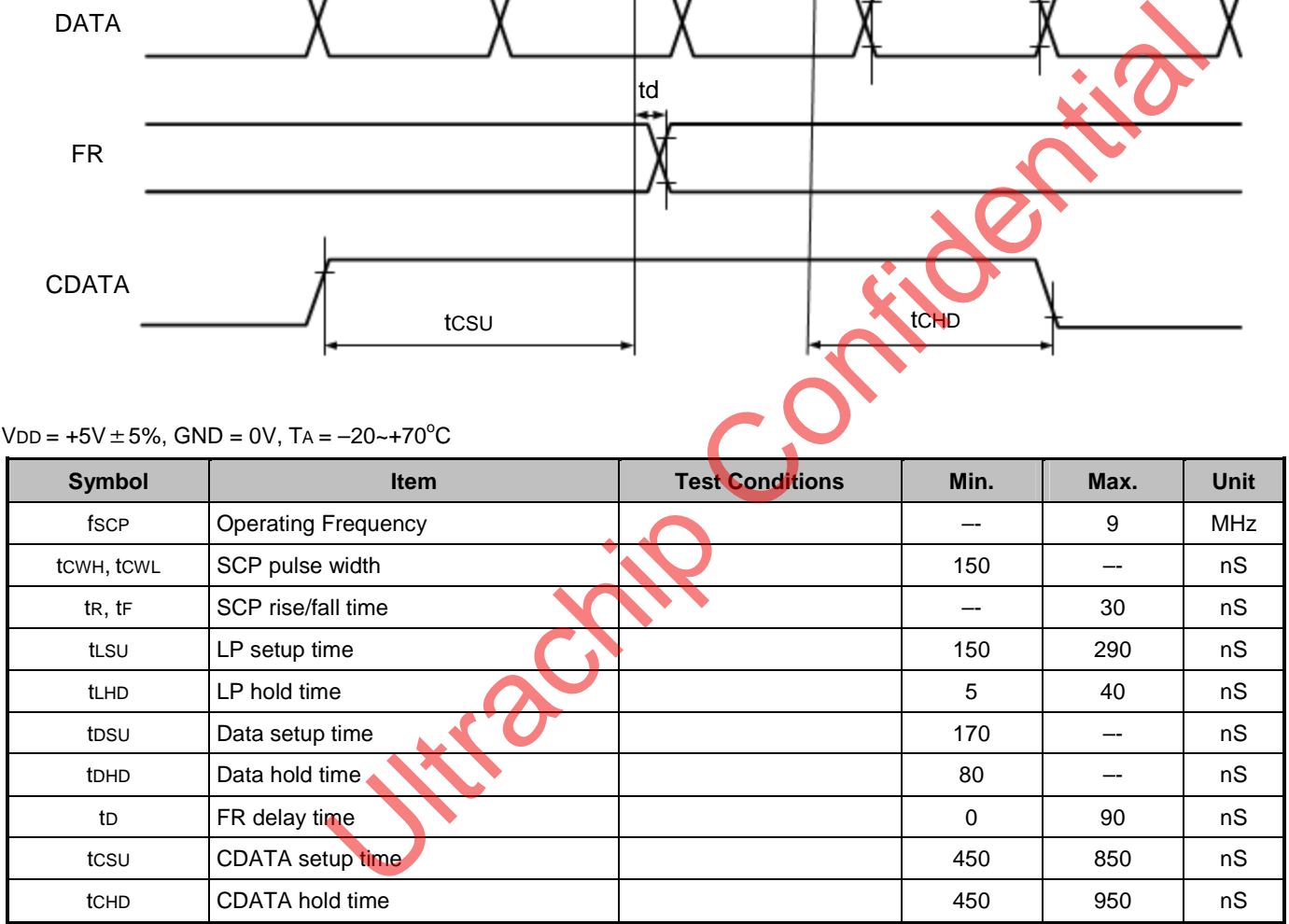

# **External Memory Interface**

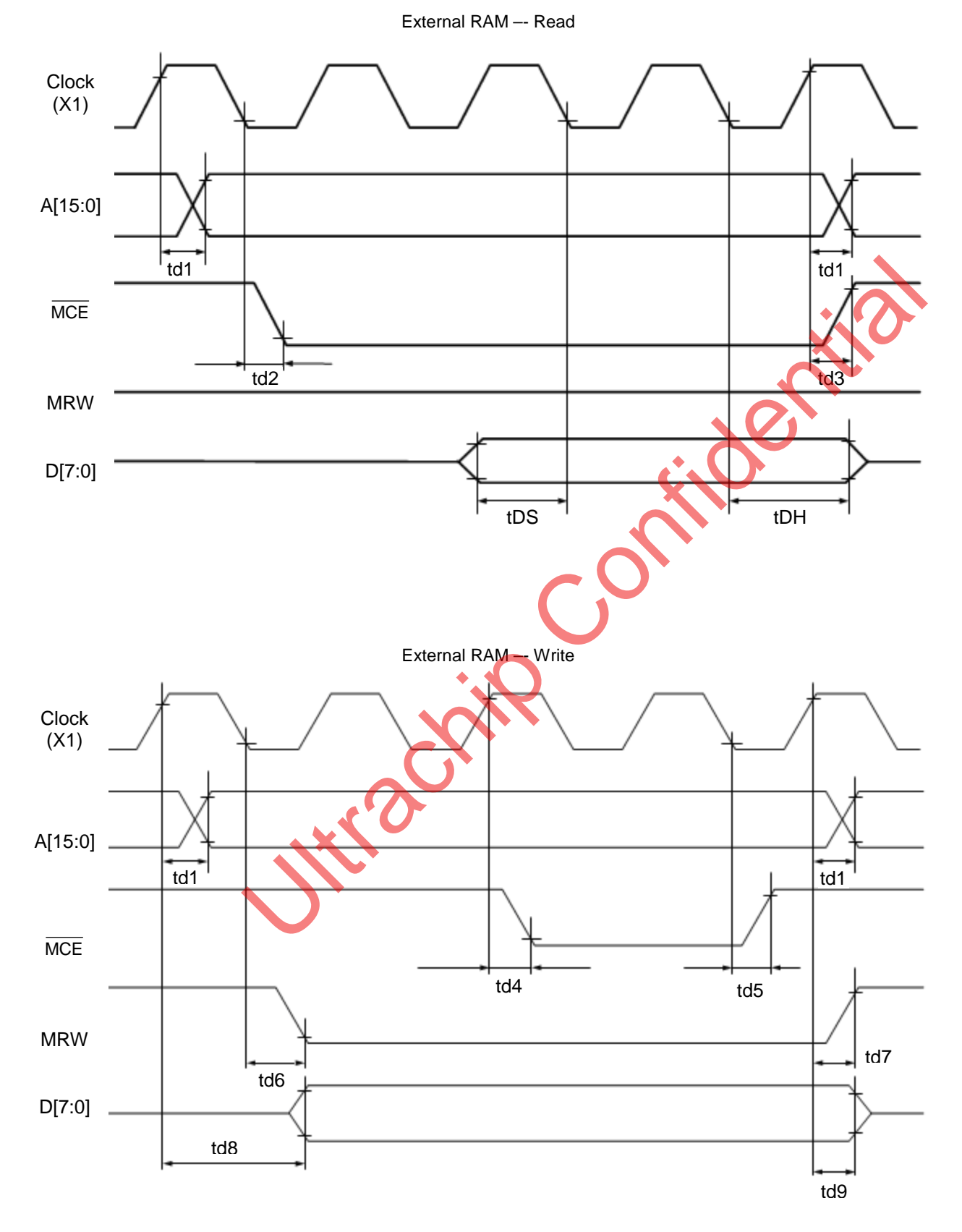

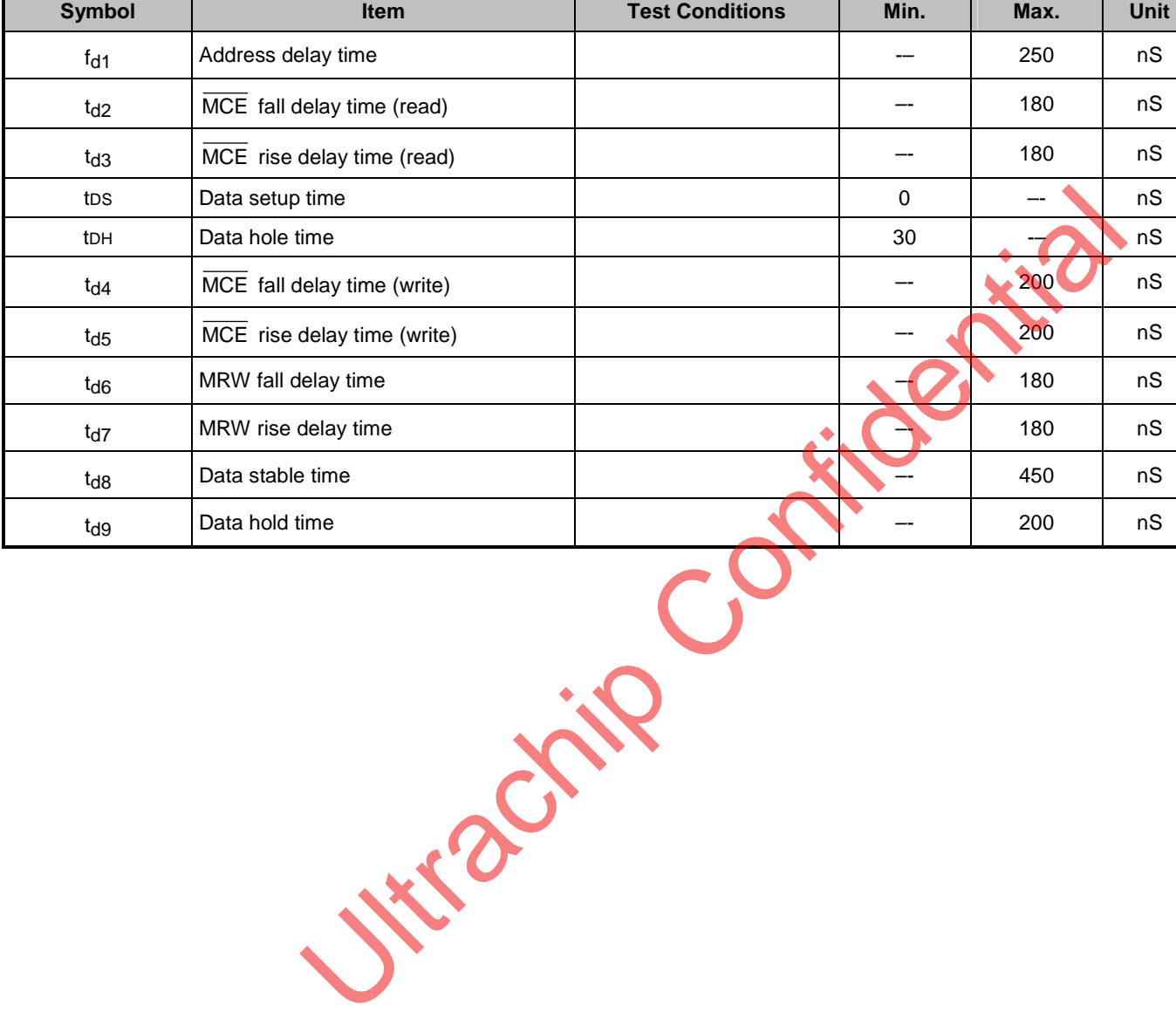

 $VDD = +5V \pm 5\%$ , GND = 0V, TA = -20~+70<sup>o</sup>C

# **PACKAGE INFORMATION**

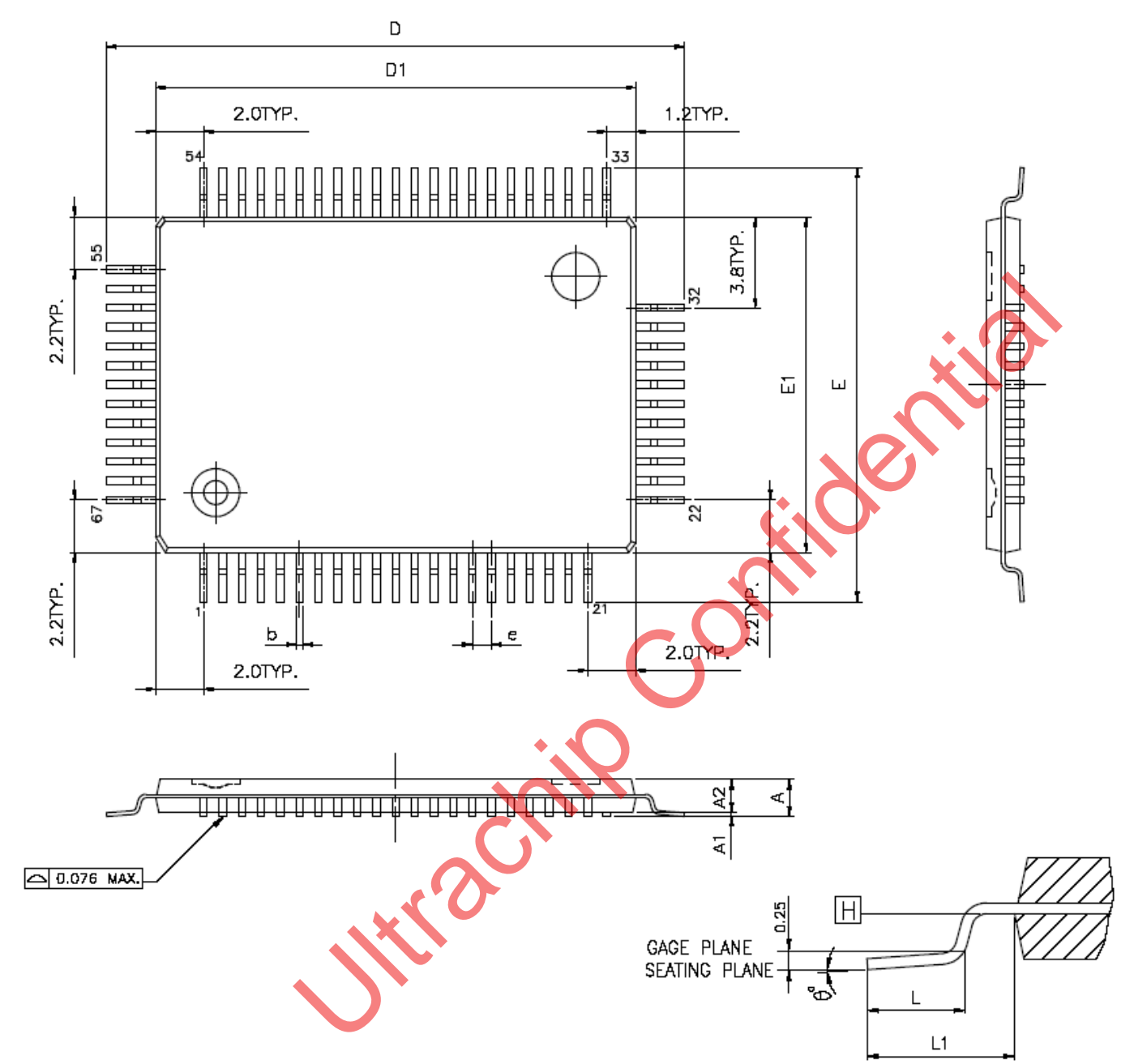

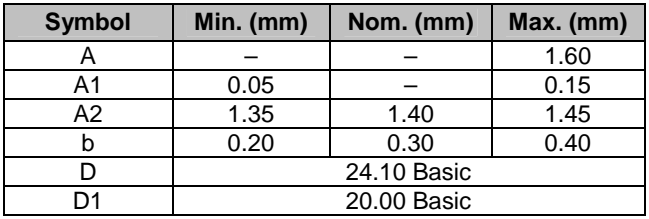

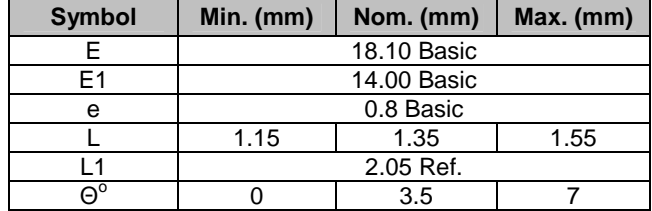

# **APPLICATIONS**

The UCi6963 can be directly connected to Z80 (See the Note below) series MPU. The following applications are useing a TMPZ84C00A to connect UCi6963.

# **MPU Memory Address Mapping**

Data is transferred to the UCi6963 using a memory request signal.

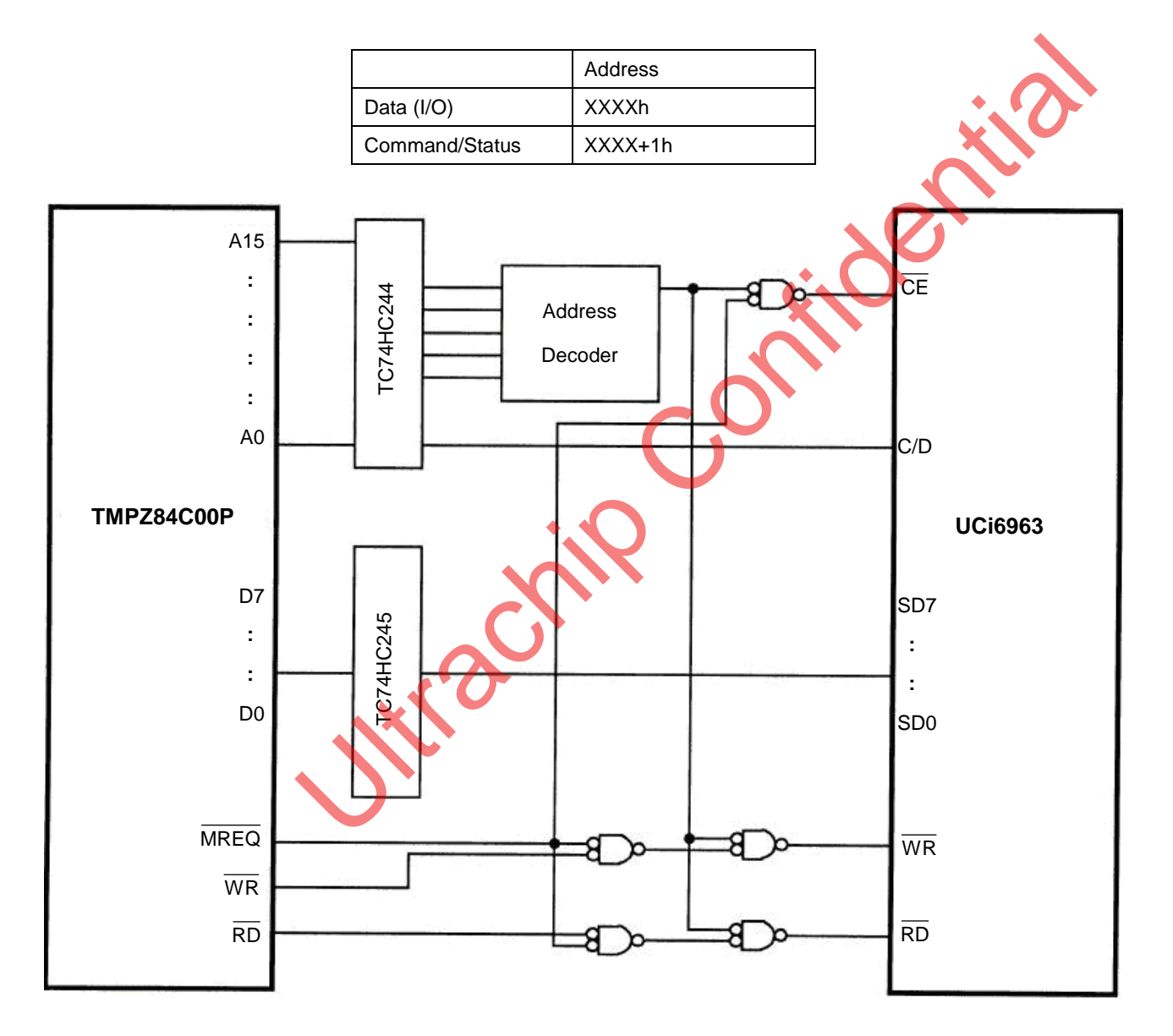

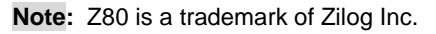

# **MPU I/O Addressing**

Data is transferred to the UCi6963 using an I/O request signal.

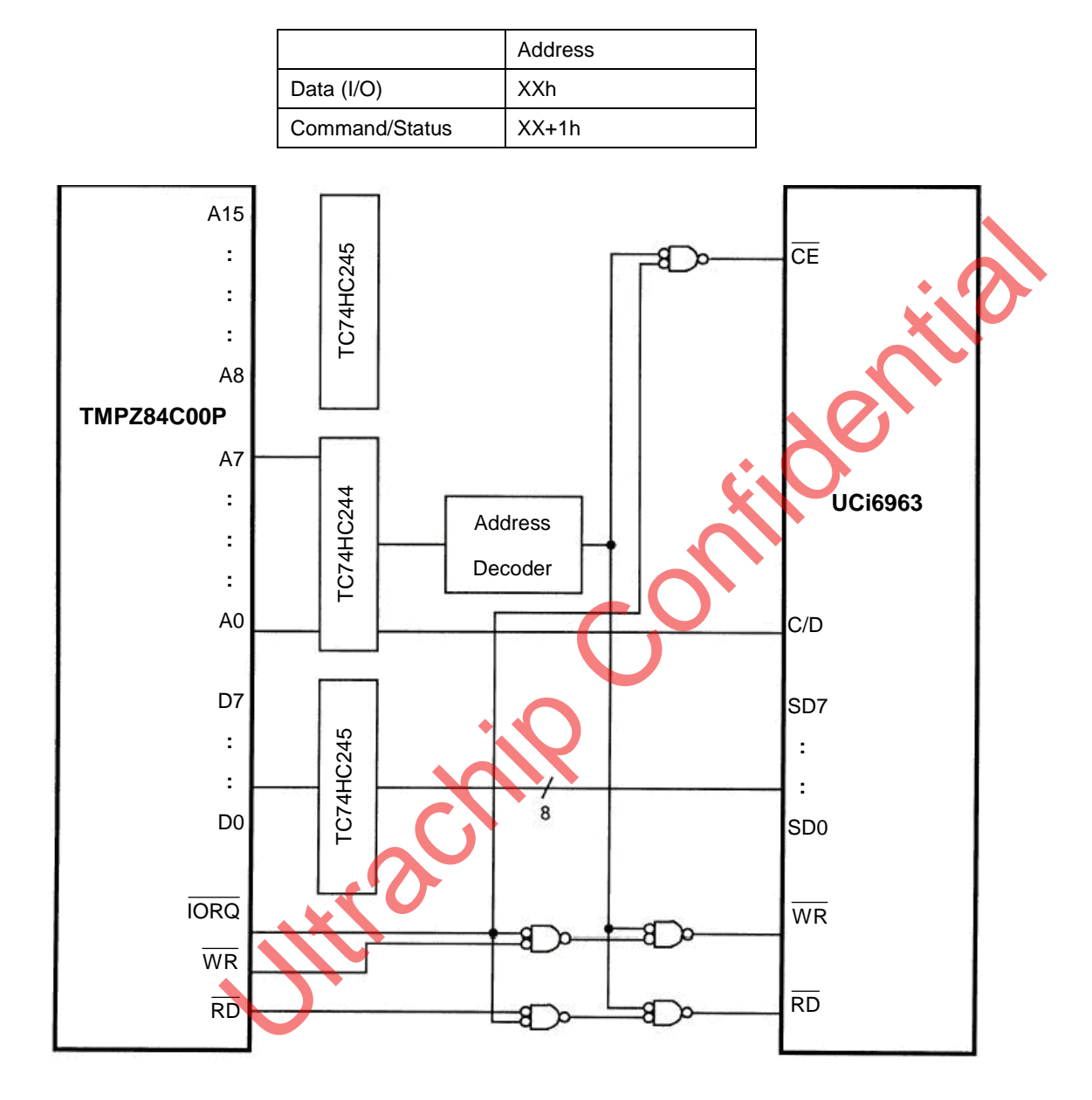

# **Use PPI LSI**

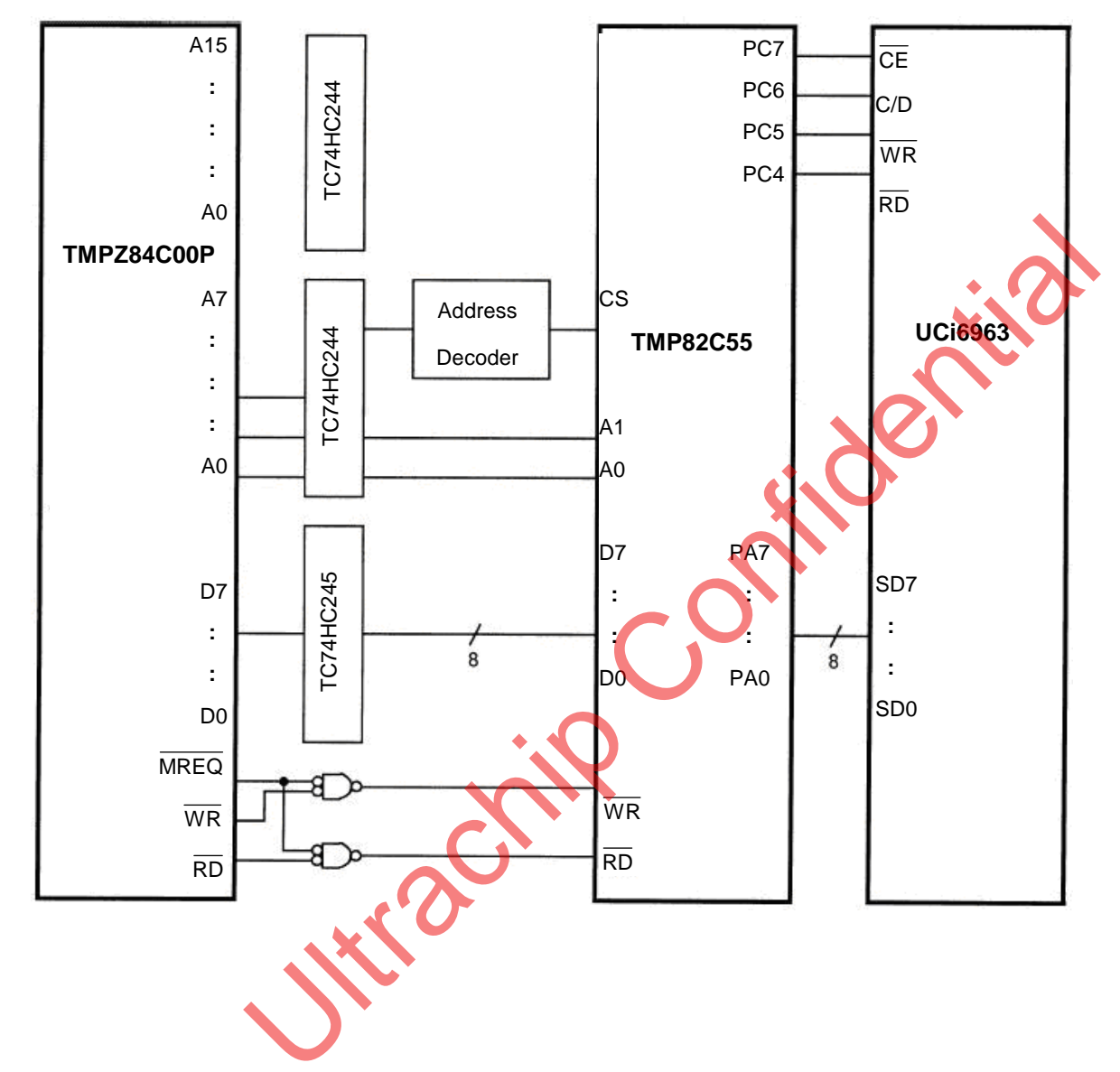

The UCi6963 can be connected to a PPI LSI, with Port A connects to the data bus and Port C connects to the control bus (C/D,  $\overline{CE}$ ,  $\overline{WR}$ ,  $\overline{RD}$ ), as shown below:

# **Application Block Diagram**

All LCD require two power sources, VDD for logic circuits and VEE for Liquid Crystal (LC) drive. Some graphics LCD modules will run directly of a single VDD supply by generating the VEE voltage on-board; others will require an external DC-DC converter to generate the negative VEE voltage. Refer to individual specifications for details.

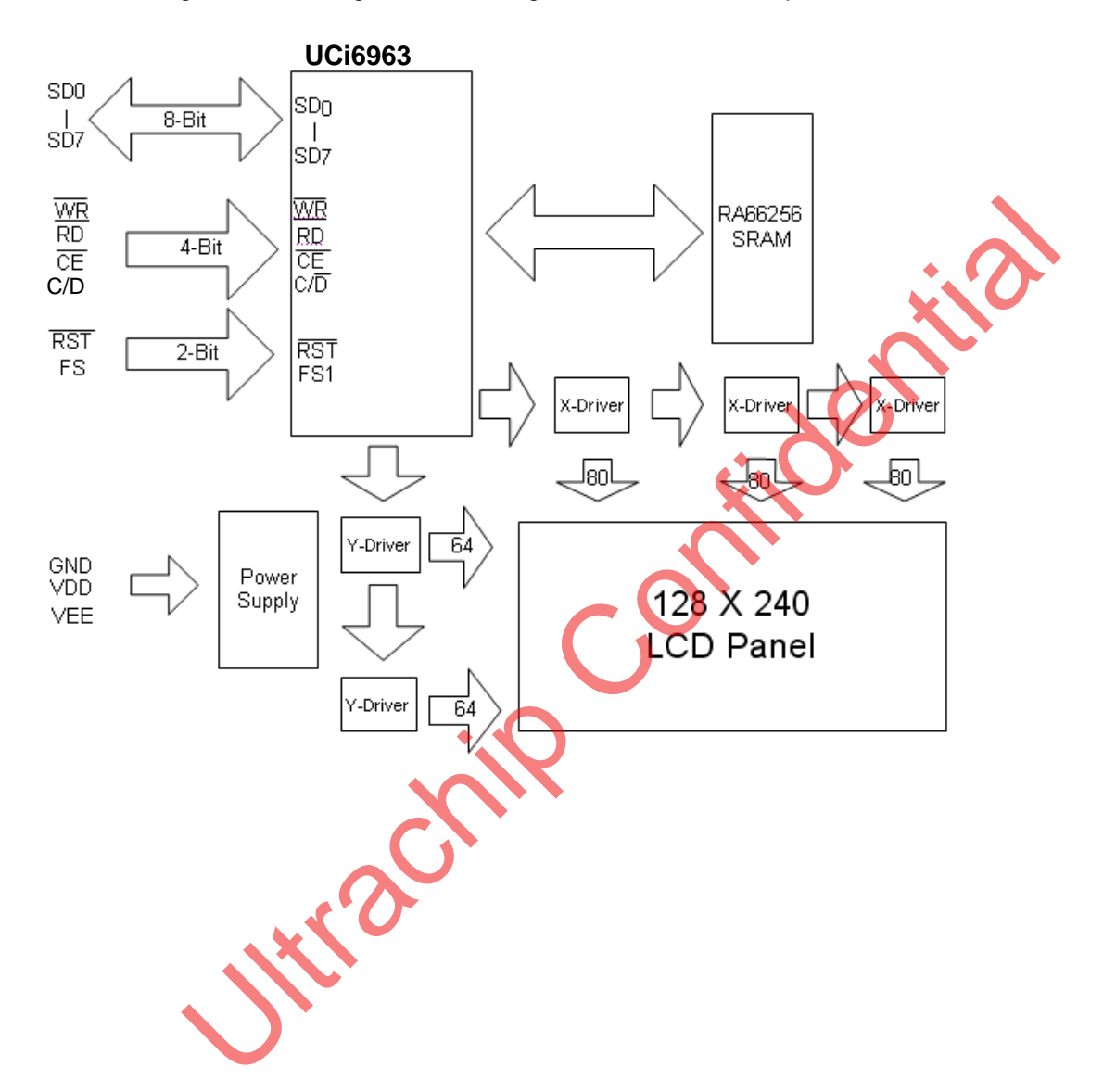

# **Application Circuit**

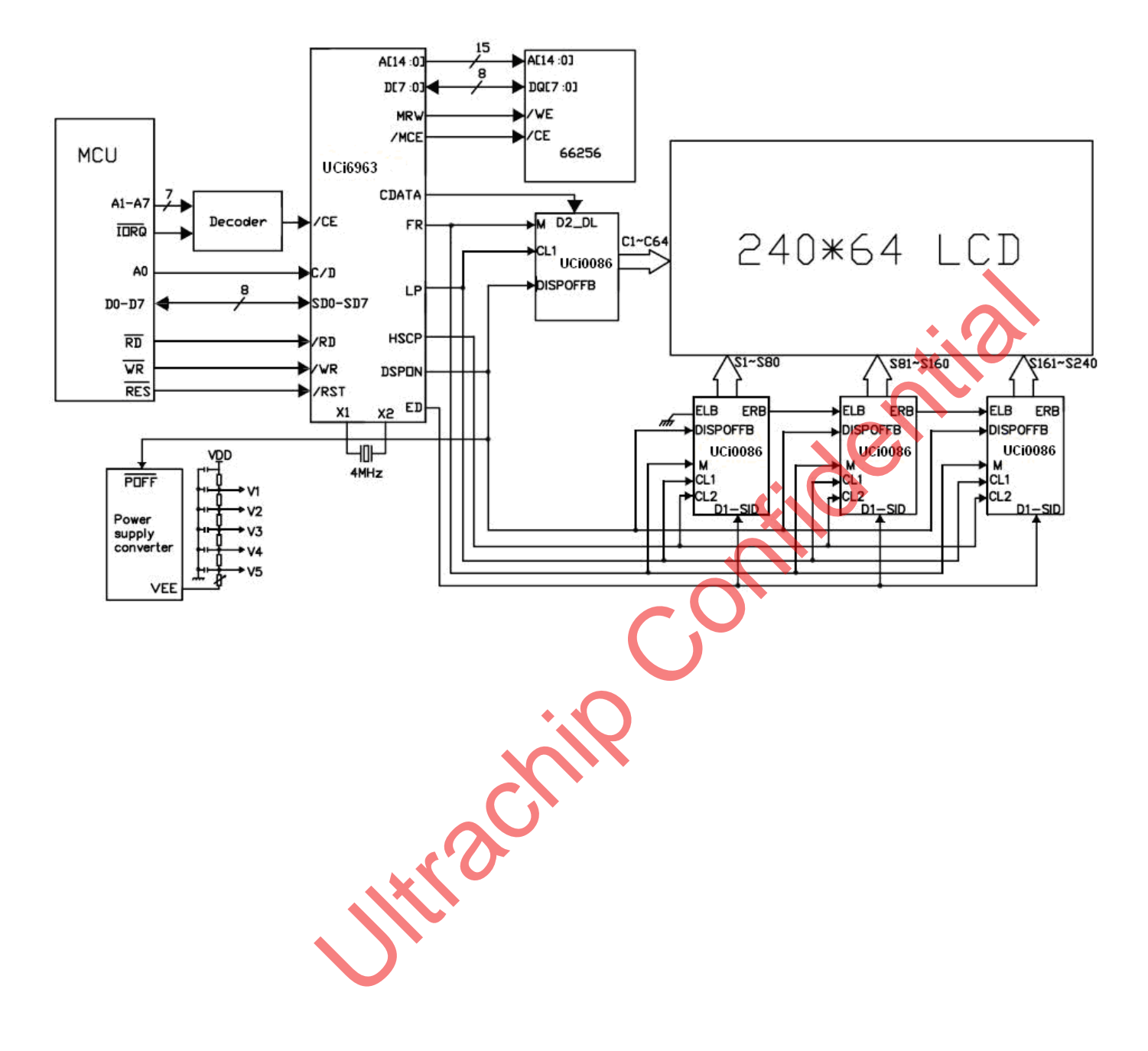

# **REVISION HISTORY**

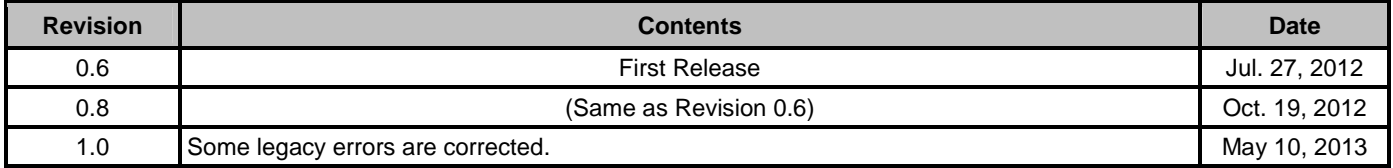

Uttractine Confidential